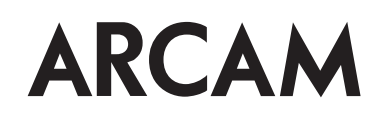

# Custom Installation Notes:

# Serial programming interface and IR remote commands for Arcam AVR10/AVR20/AVR30/AV40

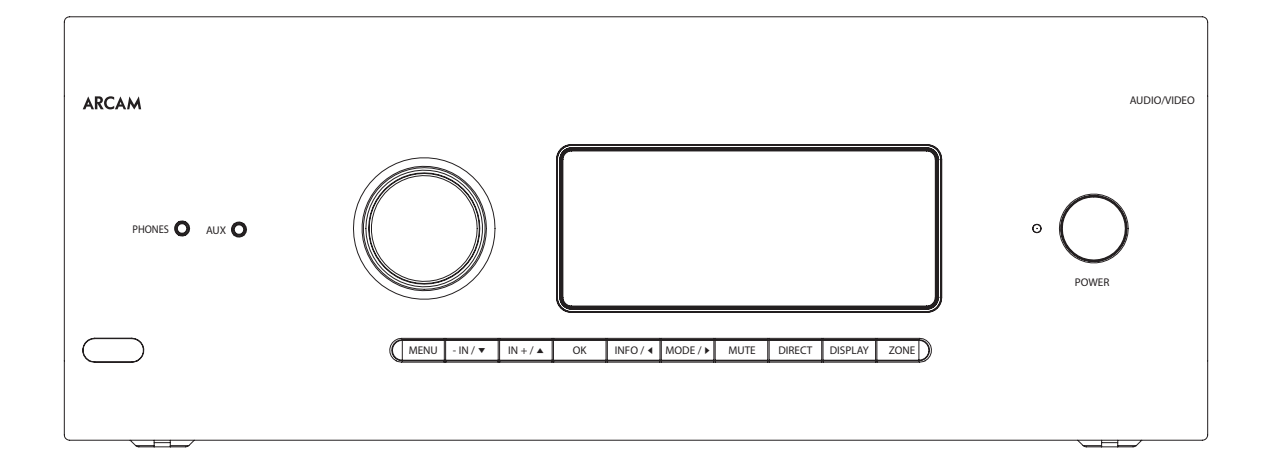

# **Contents**

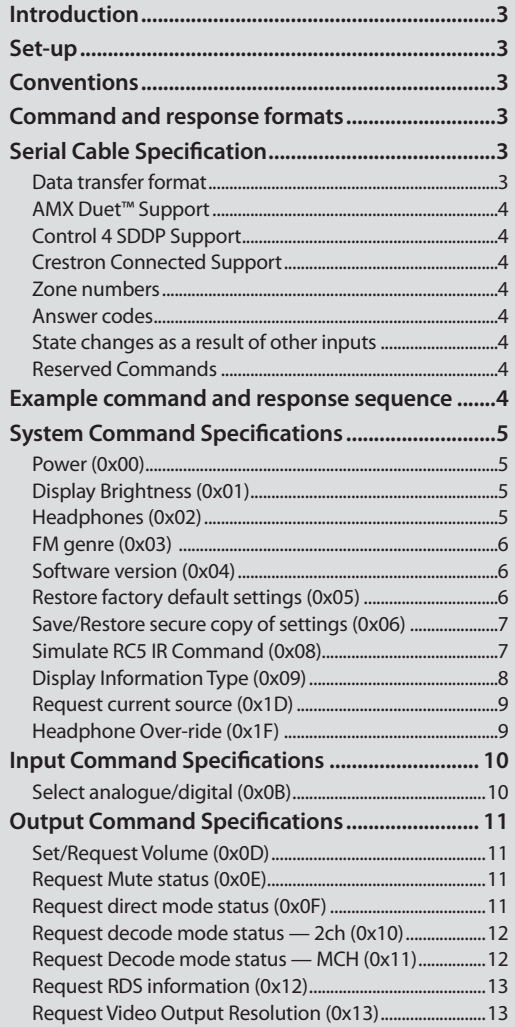

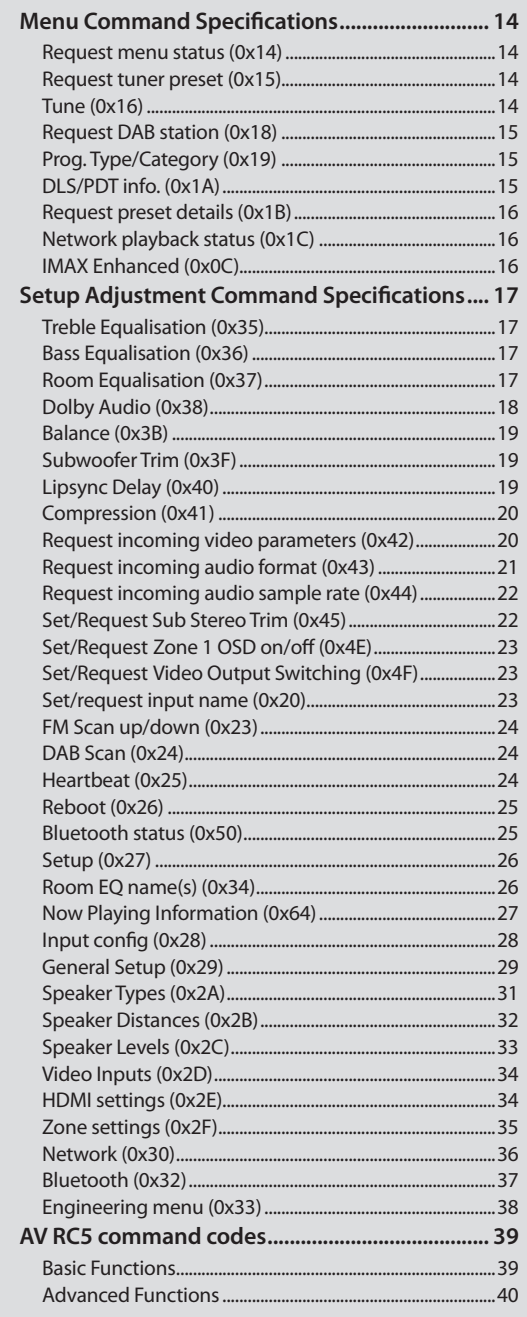

# **Applicability**

#### **Changelog**

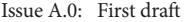

Issue B.0: Added C4 & DANTE to engineering menu control & correct 0x13

Issue C.0: Removed commands 0x39/0x3A as not longer used, Auro commands 0x10, 0x11 & 0x28 updated. Dolby Centre spread removed from 0x29, Leveller & Calibration Offset removed from 0x28. Added Auro Native & Auro 2D IR commands.

Issue D.0: Added Auro channel responses to 0x43 / 0x29. Correct Bass -1 IR comamnd.

# **Controlling via RS232/NET**

# **Introduction**

This document describes the remote control protocol for controlling via the RS232/NET interface. The AV implements virtual IR commands in order to simplify the protocol. Any operation that can be invoked using the IR remote control can be achieved over a control link using the Simulate RC5 IR command (0x08). See page 7 for details of this command. The RC5 IR code set is listed from page 39.

### **Set-up**

The AV must be correctly configured for Control; by default, Control is disabled for minimum standby power consumption. RS232 control can be enabled using the front panel: press and hold the front panel **DIRECT** button for 4 seconds until "RS232 CONTROL ON" is displayed on the VFD. Alternatively, Control for RS232 or IP can be enabled using the OSD menu. Press (AMP) followed by (AMP) on the remote control in order to access the setup menu. Use the cursor keys  $\circledast \circledast \circledast$  and  $\circledast$  to enter the General Setup menu and locate the option **Control**. Press  $\circledast$ ,  $\circledast$  then  $\circledast$  to change this parameter to 'On'. IP control is via port 50000 of the IP address of the unit (in the Network Settings menu).

# **Conventions**

- All hexadecimal numbers begin 0x.
- Any character in single quotes gives the ASCII equivalent of a hex value.
- $\blacksquare$  <n> represents an unknown or variable number.

# **Serial Cable Specification**

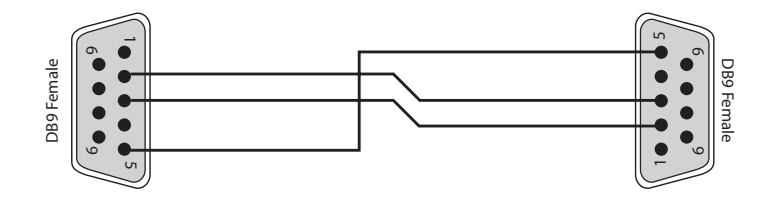

The cable is wired as a null modem:

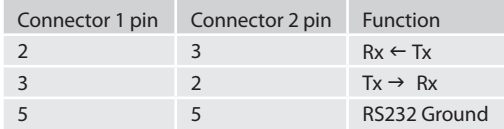

#### **Data transfer format**

- Transfer rate: 38,400bps.
- 1 start bit, 8 data bits, 1 stop bit, no parity, no flow control.

# **Command and response formats**

Communication between the remote controller (RC) and the AV takes the form of sequences of bytes, with all commands and responses having the same basic format. The AV shall always respond to a received command, but may also send messages at other times.

Each transmission by the RC is the following format:

 $\langle$ St $>$  $\langle$ Zn $>$  $\langle$ Cc $>$  $\langle$ D $\rangle$  $<$ Data $>$  $\langle$ Et $>$ 

- $\blacksquare$  St (Start transmission): 0x21 '!
- Zn (Zone number): see below.
- Cc (Command code): the code for the command
- Dl (Data length): the number of data items following this item, excluding the ETR
- Data: the parameters for the command
- Et (End transmission): 0x0D

Each response by the AVR is the following format::

 $<$ St> $<$ Zn> $<$ Cc> $<$ Ac> $<$ Dl> $<$ Data> $<$ Et>

- St (Start transmission): 0x21 '!'
- Zn (Zone number): see below.
- Cc (Command code): the code for the command
- Ac (Answer code): see below.
- Dl (Data Length): the number of data items following this item, excluding the ETR
- Data: the parameters for the response of length n. n is limited to 255.
- Et (End transmission): 0x0D

The AV responds to each command from the RC within three seconds. The RC may send further commands before a previous command response has been received.

#### **Zone numbers**

The following zone numbers are defined:

- 0x01 Zone number 1. (Zone 1 is the master zone. Commands that appear zone-less refer to the master zone)
- $\Box$  0x02 Zone number 2.

#### **Answer codes**

The following answer codes are defined:

- 0x00 Status update.
- 0x82 Zone Invalid.
- 0x83 Command not recognised.
- $\Box$  0x84 Parameter not recognised.
- $\Box$  0x85 Command invalid at this time.<sup>1</sup>
- $\Box$  0x86 Invalid data length.

<sup>1</sup>Certain commands cannot be processed when the Setup Menu is being displayed. An answer code of 0x85 will be returned in these circumstances. Also, commands for tuner control cannot be processed when the tuner input is not selected, etc.

#### **State changes as a result of other inputs**

It is possible that the state of the AV may be changed as a result of user input via the front panel buttons or via the IR remote control. Any change resulting from these inputs is relayed to the RC using the appropriate message type.

For example, if the user changed the front panel display brightness using the DISPLAY button on the front panel, a display message (defined below) would be sent to the RC. A similar action would be taken for all other state changes (including decode mode changes).

#### **Reserved Commands**

Commands 0xF0 to 0xFF (inclusive) are reserved for test functions and should never be used.

#### **Example command and response sequence**

As an example, the command to simulate the RC5 command "16-16", volume up:

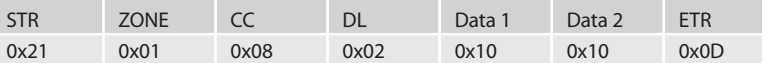

Assuming that the command was accepted by the AV Receiver and is being processed, the AV responds to this command with the following sequence:

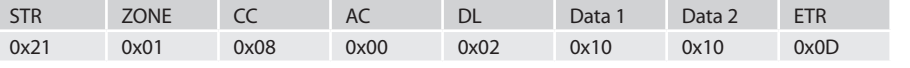

#### **AMX Duet™ Support**

The AV shall be fully compatible with AMX Duet<sup>™</sup> Dynamic Device Discovery Protocol (DDDP) The following description of Dynamic Device Discovery comes from the AMX website (www.amx.com). Dynamic Device Discovery is part of AMX's Duet™ platform, which combines the proven reliability and power of NetLinx with the extensive capabilities of the Java 2 Micro Edition (J2ME) platform. When integrating a serial or IP device from a manufacturer embedding the Dynamic Device Discovery Protocol (DDDP), Duet recognizes the device and loads the appropriate Duet module, which automatically installs the new device. AMX's NetLinx Master can then find and install the Duet device module either from a library on the master, from AMX's Web site, or from the manufacturer's Web site. Duet also allows for device swapping so that programming changes are not required when devices with DDDP are removed or replaced - a huge benefit for end users. The Duet platform is an extension AMX's InConcert® manufacturer partner program, which was developed to ensure seamless communication between partners' devices and the AMX control system.

Data is specified in the ASCII format. All ASCII characters between the quotes "" should be recognised/transmitted. "\r" is a carriage return (0x0D) Command: "AMX\r"

AV40 Response:

"AMXB<Device-SDKClass=Receiver><Device-Make=ARCAM><Device-Model=AV40><Device-Revision=x.y.z>\r" AVR30 Response:

"AMXB<Device-SDKClass=Receiver><Device-Make=ARCAM><Device-Model=AVR30><Device-Revision=x.y.z>\r" AVR20 Response:

"AMXB<Device-SDKClass=Receiver><Device-Make=ARCAM><Device-Model=AVR20><Device-Revision=x.y.z>\r" AVR10 Response:

"AMXB<Device-SDKClass=Receiver><Device-Make=ARCAM><Device-Model=AVR10><Device-Revision=x.y.z>\r"

Where

x.y.z = RS232 protocol version number.

#### **Control 4 SDDP Support**

The AV shall be fully compatible with the Control 4 SDDP discovery protocol.

#### **Crestron Connected Support**

The AV shall be fully compatible with the Crestron Connected discovery protocol.

# **System Command Specifications**

#### **Power (0x00)**

Request the stand-by state of a zone.

#### **Example**

Command/response sequence to request the power state of zone 1 where zone 1 has power on: Command: 0x21 0x01 0x00 0x01 0xF0 0x0D

Response: 0x21 0x01 0x00 0x00 0x01 0x01 0x0D

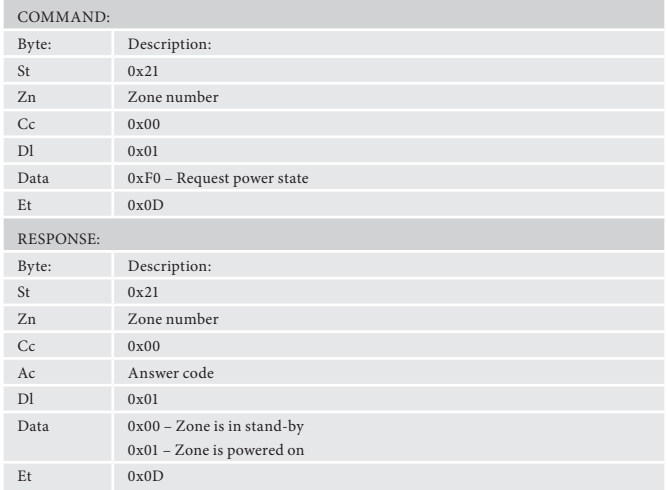

#### **Display Brightness (0x01)**

Request the brightness of the front panel display.

#### **Example**

Command/response sequence for requesting the brightness of the display where the display is off:

Command: 0x21 0x01 0x01 0x01 0xF0 0x0D Response: 0x21 0x01 0x01 0x00 0x01 0x00 0x0D

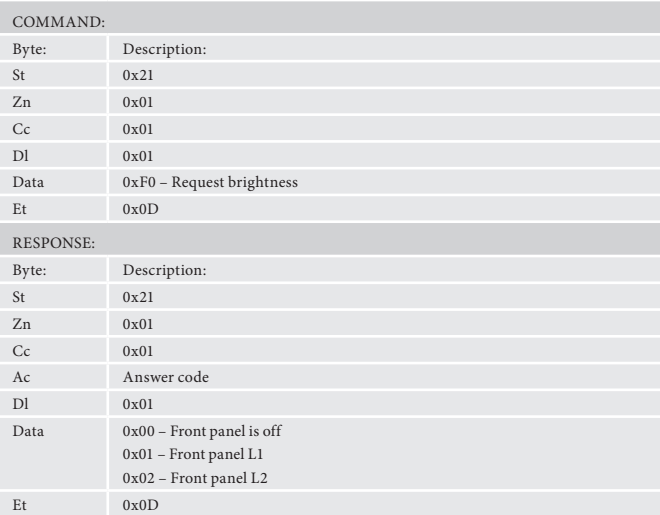

#### **Headphones (0x02)**

Determine whether headphones are connected.

#### **Example**

Command/response sequence to request the headphone status where the headphones are not connected:

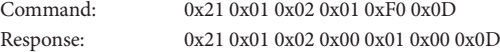

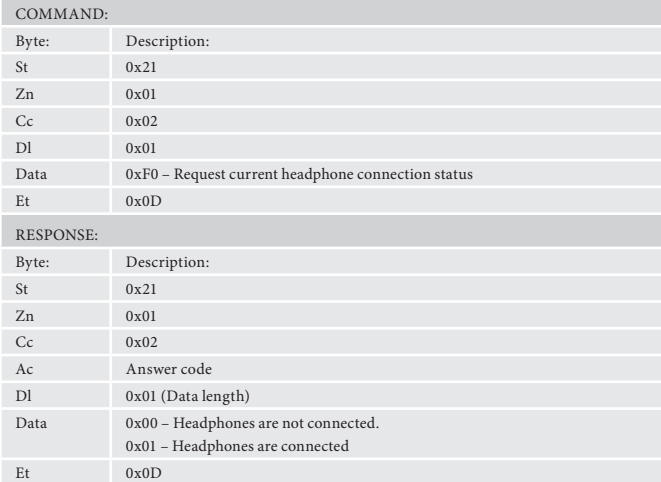

#### **FM genre (0x03)**

Request information on the current station programme type from FM source in a given zone. If FM is not selected on the given zone an error 0x85 is returned.

#### **Example**

Command/response sequence to request the programme type on zone 1 where the programme type is "POP MUSIC":

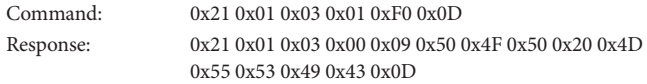

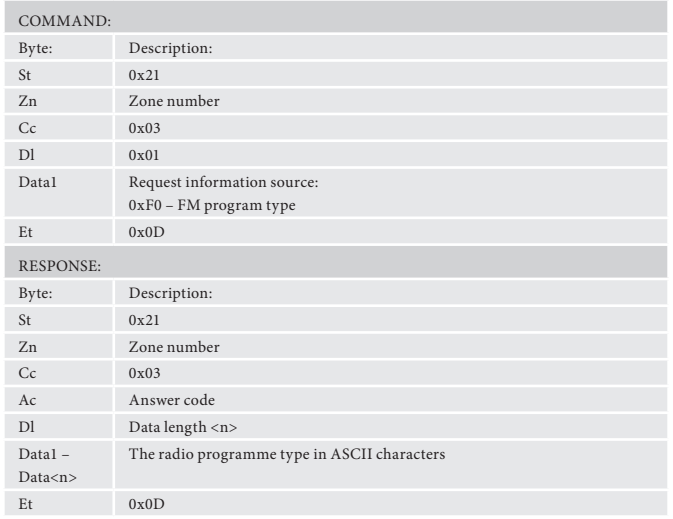

#### **Software version (0x04)**

Request the version number of the various pieces of software on the AVR.

#### **Example**

Command/response sequence to request the RS232 protocol version (1.4): Command: 0x21 0x01 0x04 0x01 0xF0 0x0D

Response: 0x21 0x01 0x04 0x00 0x03 0xF0 0x01 0x04 0x0D

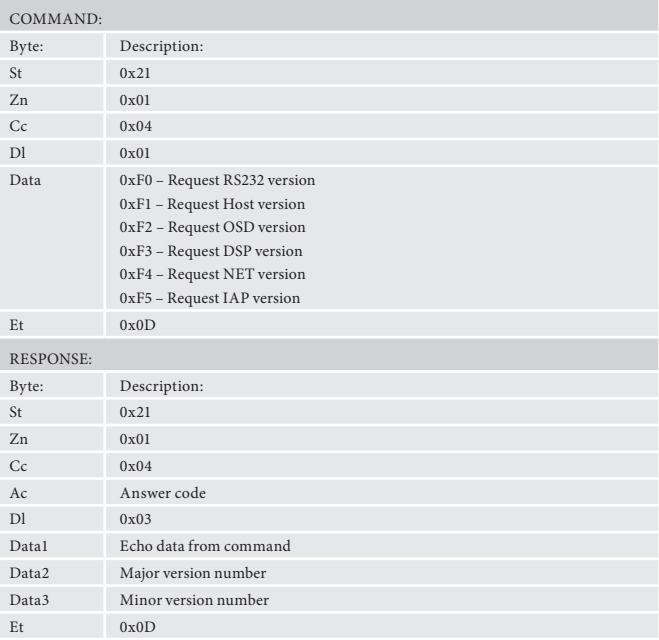

#### **Restore factory default settings (0x05)**

Force a restore of the factory default settings.

#### **Example**

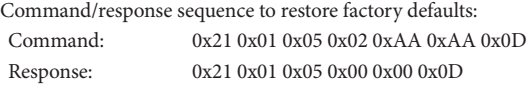

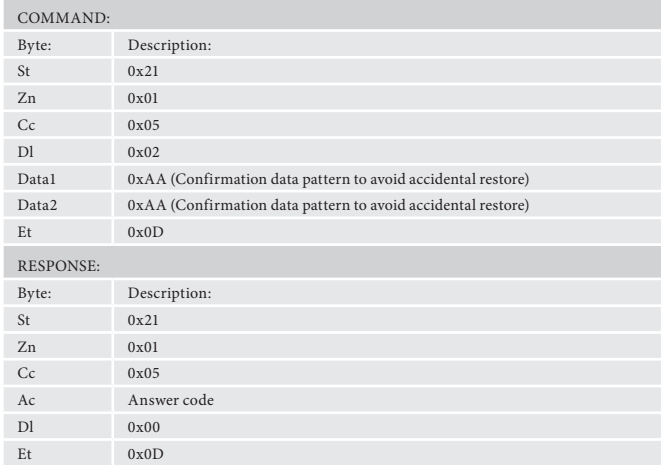

#### **Save/Restore secure copy of settings (0x06)**

Force a restore of the secure copy of the settings. Note: If no secure copy has been made, this command will return an answer code of 0x85.

If the system is currently doing a save and another save is requested. The second save will fail silently. If a command 0x1E is being processed this command will fail with a answer code 0x85

#### **Example**

Command/response sequence to restore secure backup:

Command: 0x21 0x01 0x06 0x07 0x01 0x55 0x55 0x01 0x02 0x03 0x040x0D Response: 0x21 0x01 0x06 0x00 0x00 0x0D

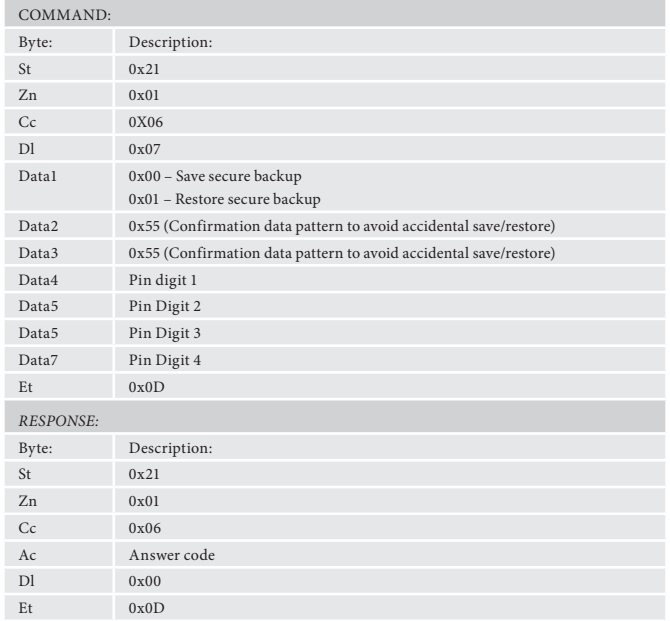

#### **Simulate RC5 IR Command (0x08)**

Simulate an RC5 command via the RS232 port. An additional status message will be sent in most cases as a result of the IR command.

#### **Example**

Command/response sequence to RC5 16-17 (AVR volume down in zone 1): Command: 0x21 0x01 0x08 0x02 0x10 0x11 0x0D Response: 0x21 0x01 0x08 0x00 0x02 0x10 0x11 0x0D

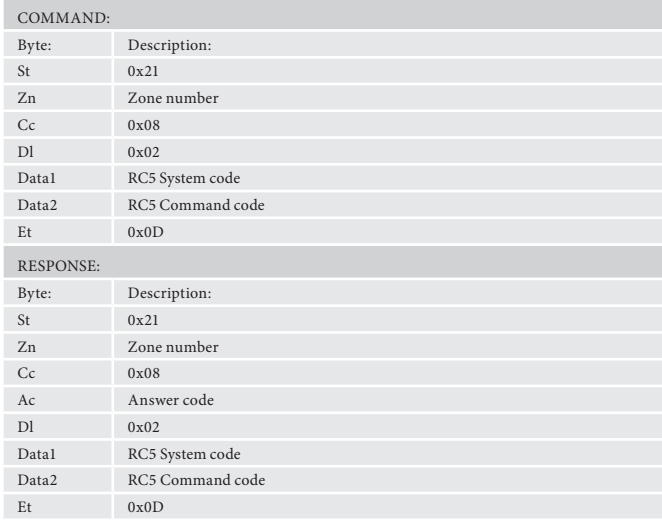

#### **Display Information Type (0x09)**

Set the VFD display information type (where applicable).

The return data echoes the data sent.

#### **Example**

Command/response sequence to set the display text to show the current FM radio text with FM playing in zone 2:

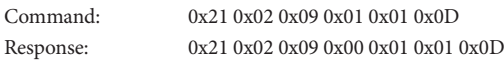

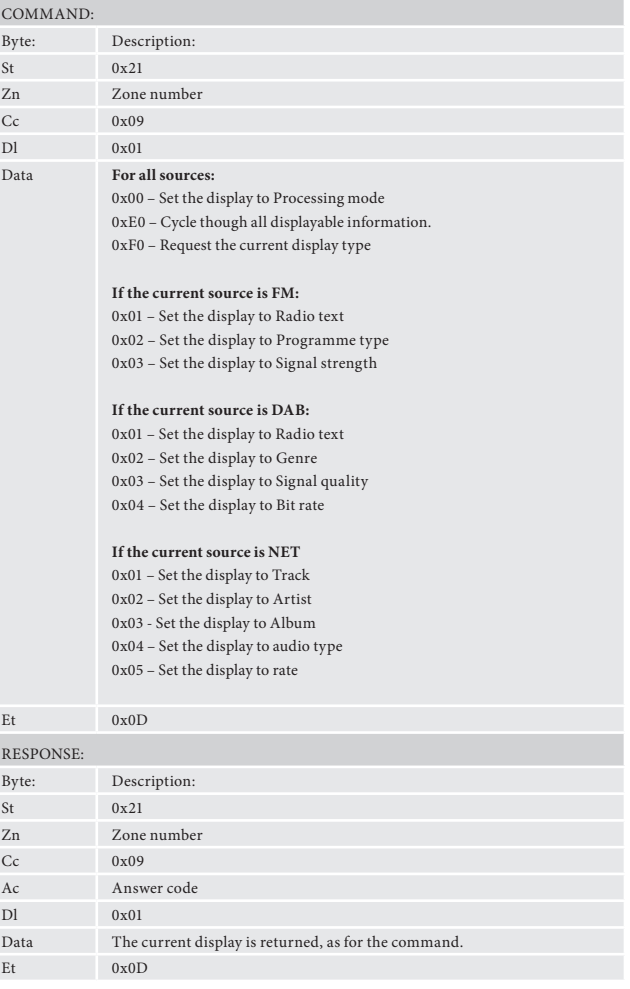

#### **Request current source (0x1D)**

Request the source currently selected for a given zone.

#### **Example**

Command/response sequence to request the current source for Zone 1 where the source is set to 'SAT':

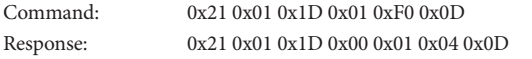

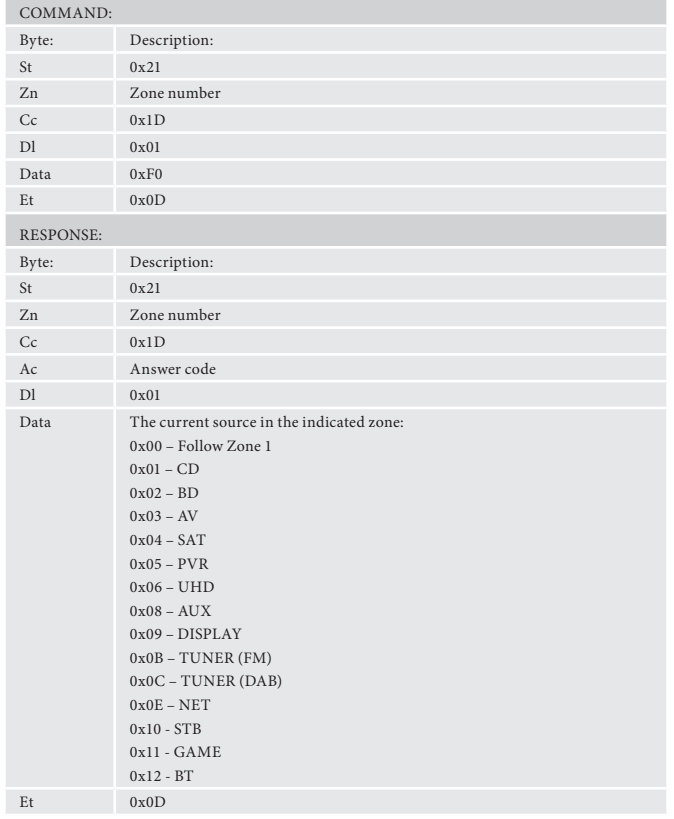

#### **Headphone Over-ride (0x1F)**

Activate/deactivate the mute relays (does not zero the volume).

#### **Example**

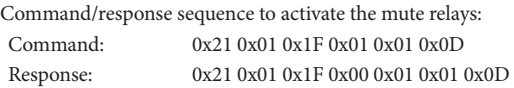

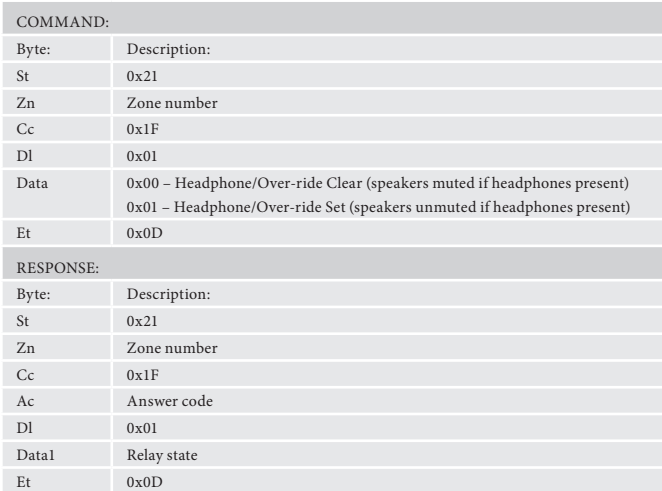

# **Input Command Specifications**

#### **Select analogue/digital (0x0B)**

Select an analogue/digital audio input for the current source. Returns invalid (0x85) if OSD is showing setup screen.

#### **Example**

Command/response sequence to change the audio input to 'digital' in zone 1:

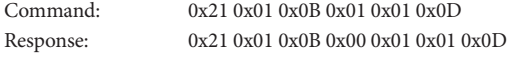

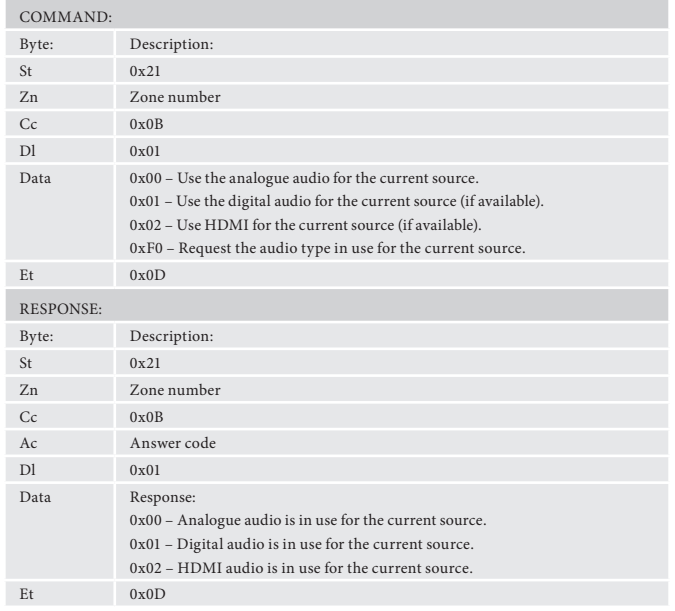

# **Output Command Specifications**

#### **Set/Request Volume (0x0D)**

Set or request the volume of a zone.

This command returns the volume even if the zone requested is in mute. The "Request Mute status" command can be used to discover if the zone is muted.

Response data format: e.g. for volume 42dB: Data1=0x2A (42)

# **Example**

Command/response sequence for setting the volume in Zone 1 to 45dB:

- Command: 0x21 0x01 0x0D 0x01 0x2D 0x0D
- Response: 0x21 0x01 0x0D 0x00 0x01 0x2D 0x0D

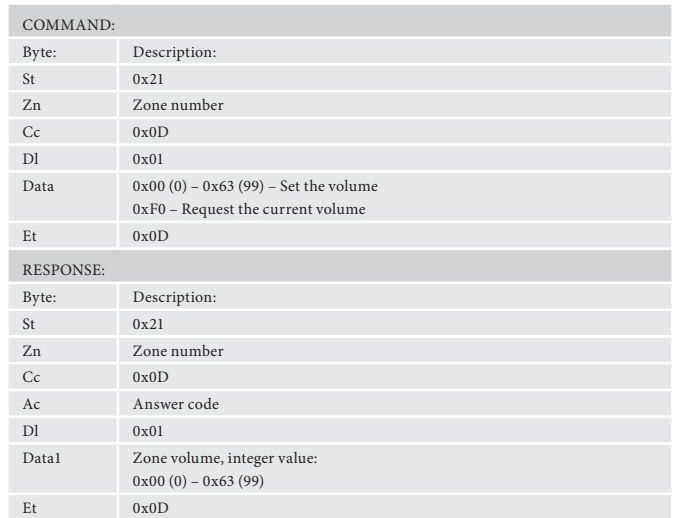

#### **Request Mute status (0x0E)**

Request the mute status of the audio in a zone.

#### **Example**

Command/response sequence to request the mute status of zone 1 where zone 1 is muted:

Command: 0x21 0x01 0x0E 0x01 0xF0 0x0D Response: 0x21 0x01 0x0E 0x00 0x01 0x00 0x0D

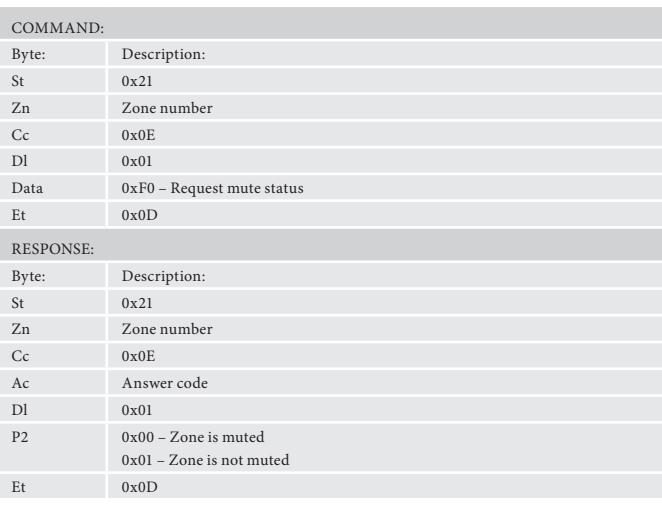

#### **Request direct mode status (0x0F)**

Request the direct mode status on Zone 1.

#### **Example**

Command/response sequence to request the Direct mode status in zone 1 where the mode is direct:

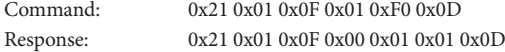

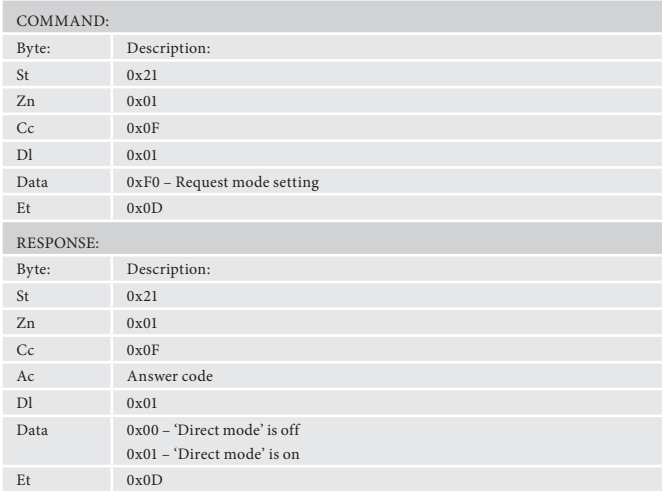

# **Request decode mode status — 2ch (0x10)**

Request the decode mode for two-channel material in zone 1.

#### **Example**

Command/response sequence to request the decode mode in zone 1 where the mode is Dolby Surround Mode:

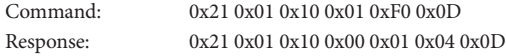

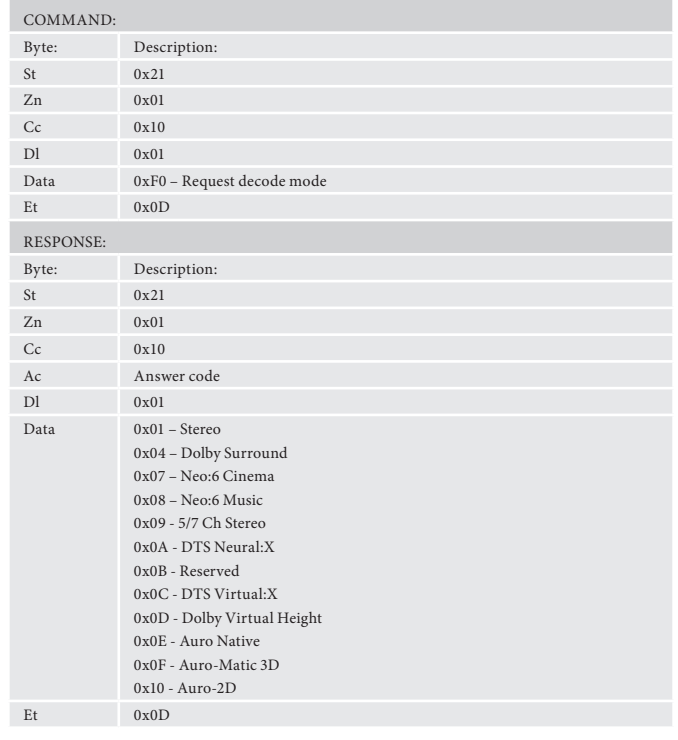

#### **Request Decode mode status — MCH (0x11)**

Request the decode mode for multi-channel material in zone 1.

#### **Example**

Command/response sequence to request the decode mode in zone 1 where the mode is Dolby Surround Mode:

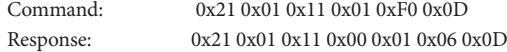

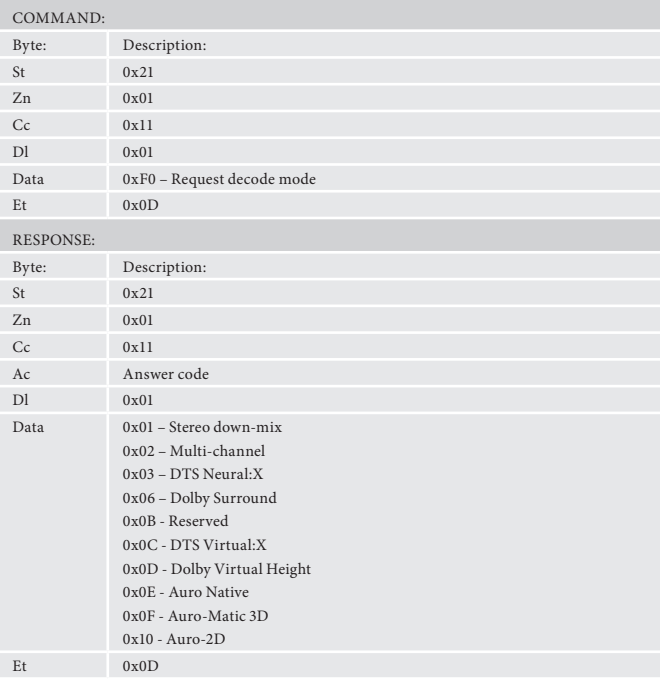

#### **Request RDS information (0x12)**

Request RDS information from the current radio station in a given zone. If FM is not selected on the given zone an error 0x85 is returned.

#### **Example**

Command/response sequence to request the RDS information on FM in zone 1, where the response is "Playing your favourite music".

Command: 0x21 0x01 0x12 0x01 0xF0 0x0D

Response: 0x21 0x01 0x12 0x00 0x1C 0x00 0x50 0x6C 0x61 0x79 0x69 0x6E 0x67 0x20 0x79 0x6F 0x75 0x72 0x20 0x66 0x61 0x76 0x6F 0x75 0x72 0x69 0x74 0x65 0x20 0x6D 0x75 0x73 0x69 0x63 0x0D

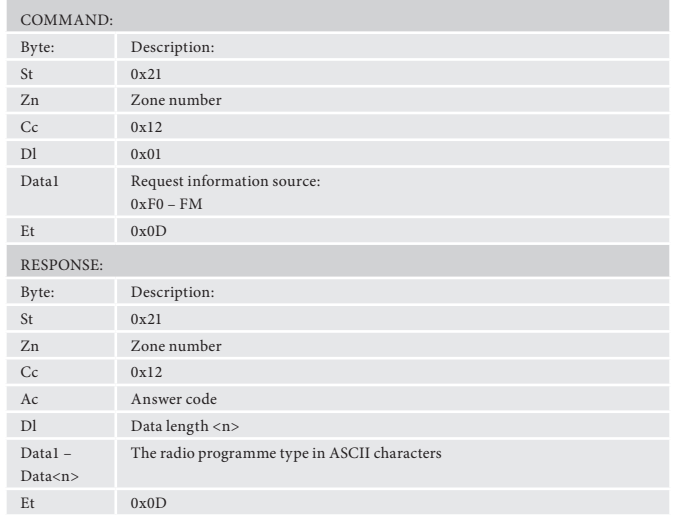

#### **Request Video Output Resolution (0x13)**

Request the Video Output Resolution of zone 1.

#### **Example**

Command/response sequence to request the video output in zone 1 where the resolution is bypass - will always be bypass (command for legacy control support):

Command: 0x21 0x01 0x13 0x01 0xF0 0x0D

Response: 0x21 0x01 0x13 0x00 0x01 0x07 0x0D

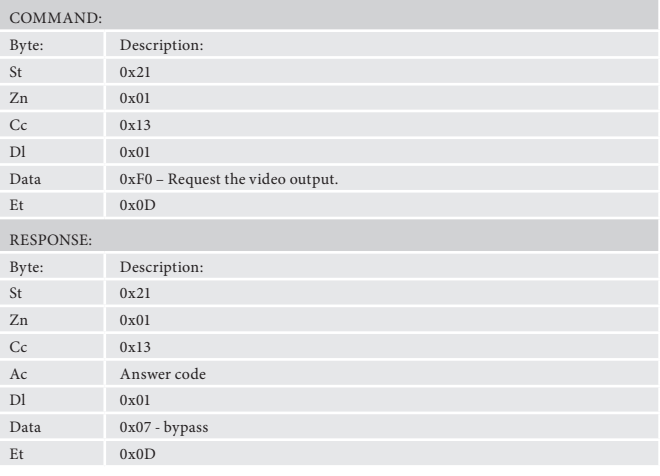

# **Menu Command Specifications**

#### **Request menu status (0x14)**

Request which (if any) menu is open in the unit.

#### **Example**

Command/response sequence to request which menu is open where the 'Trim' menu is open on the front panel:

Command: 0x21 0x01 0x14 0x01 0xF0 0x0D

Response: 0x21 0x01 0x14 0x00 0x01 0x03 0x0D

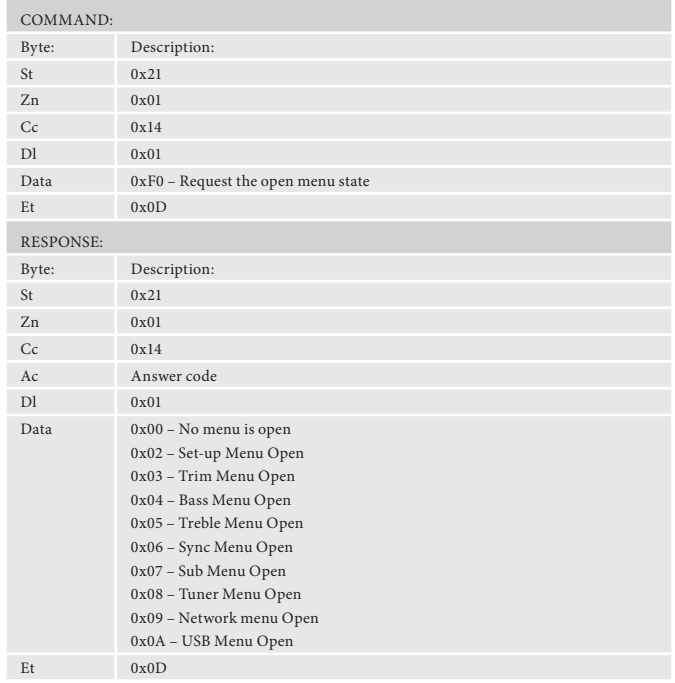

#### **Request tuner preset (0x15)**

Request the current tuner preset number. If the tuner is not selected on the given zone an error 0x85 is returned.

#### **Example**

Command/response sequence to request the preset number where the present number is 10 on zone 1:

Command: 0x21 0x01 0x15 0x01 0xF0 0x0D<br>Response: 0x21 0x01 0x15 0x00 0x01 0x0A 0x21 0x01 0x15 0x00 0x01 0x0A 0x0D

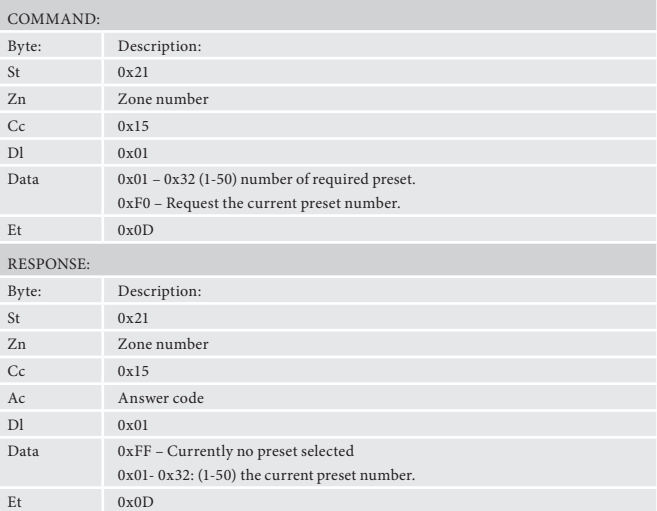

#### **Tune (0x16)**

Increment/Decrement the tuner frequency in 0.05MHz steps (FM).

The returned frequency is calculated as follows:

FM freq.  $(MHz) =$  reported freq.  $(MHz)$ FM freq.  $(kHz) =$  reported freq.  $(kHz)$ 

For these reasons, this command may return values that cannot be translated into ASCII characters.

If the tuner is not selected on the given zone an error 0x85 is returned.

#### **Example**

Command/response sequence to increment the FM tuning from 85.0MHz to 85.05MHz in zone 1:

Command: 0x21 0x01 0x16 0x01 0x01 0x0D

Response: 0x21 0x01 0x16 0x00 0x02 0x55 0x05 0x0D

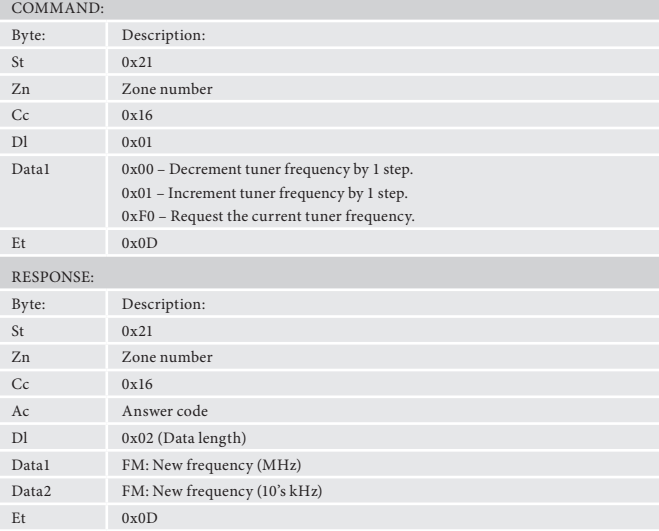

#### **Request DAB station (0x18)**

Request the current DAB station selected. If DAB is not selected on the given zone, an error 0x85 is returned.

#### **Example**

Command/response sequence to request the DAB station selection where the station is called "DAB STATION 2" in zone 1:

Command: 0x21 0x01 0x18 0x01 0xF0 0x0D

Response: 0x21 0x01 0x18 0x00 0x10 0x44 0x41 0x42 0x20 0x53 0x54 0x41 0x54 0x49 0x4F 0x4E 0x20 0x32 0x20 0x20 0x20 0x0D

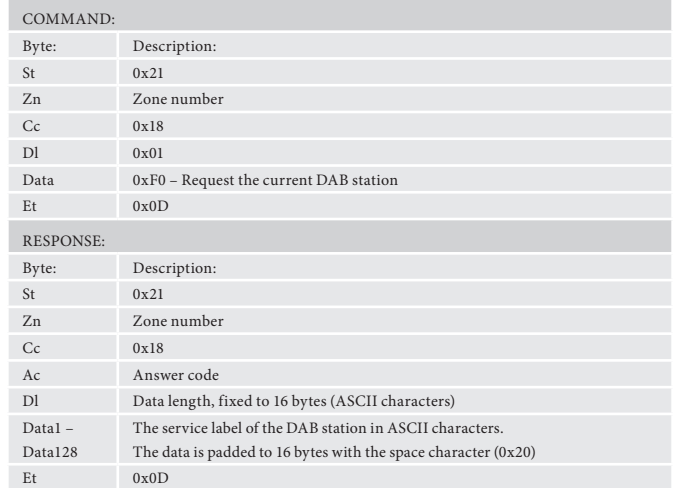

#### **Prog. Type/Category (0x19)**

Request information on the current station programme type from DAB source in a given zone. If DAB is not selected on the given zone an error 0x85 is returned.

#### **Example**

Command/response sequence to request the programme type on zone 1 where the programme type is "POP MUSIC":

Command: 0x21 0x01 0x19 0x01 0xF0 0x0D

Response: 0x21 0x01 0x19 0x00 0x10 0x50 0x4F 0x50 0x20 0x4D 0x55 0x53 0x49 0x43 0x20 0x20 0x20 0x20 0x20 0x20 0x20 0x0D

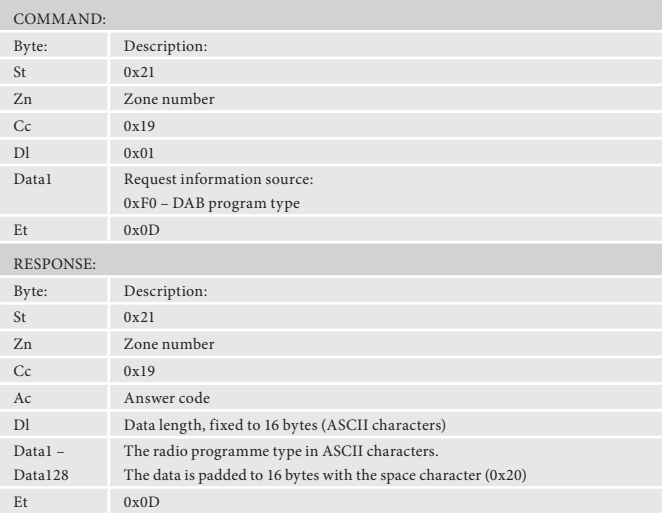

#### **DLS/PDT info. (0x1A)**

Request DLS/PDT information (digital radio text) from the current radio station in a given zone. If DAB is not selected on the given zone an error 0x85 is returned.

#### **Example**

Command/response sequence to request the DLS information on DAB in zone 1, where the response is "Playing your favourite music".

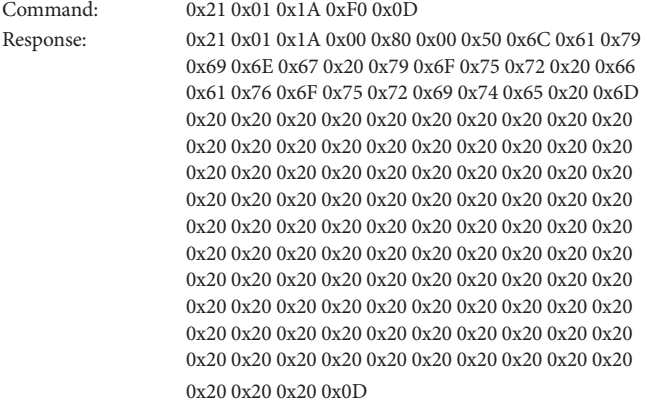

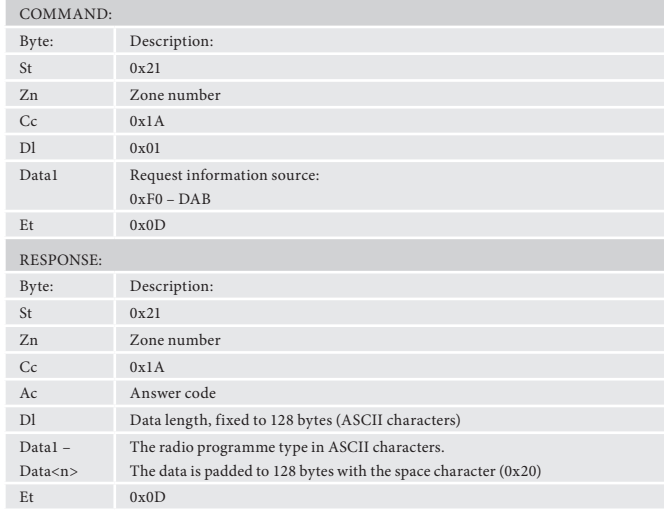

#### **Request preset details (0x1B)**

Request details of tuner presets.

#### **Example**

Command/response sequence to request preset 1 where the response is a preset on DAB called "DAB STATION 2":

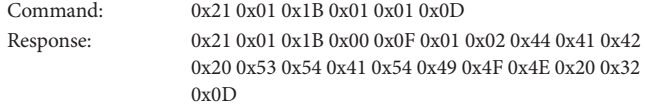

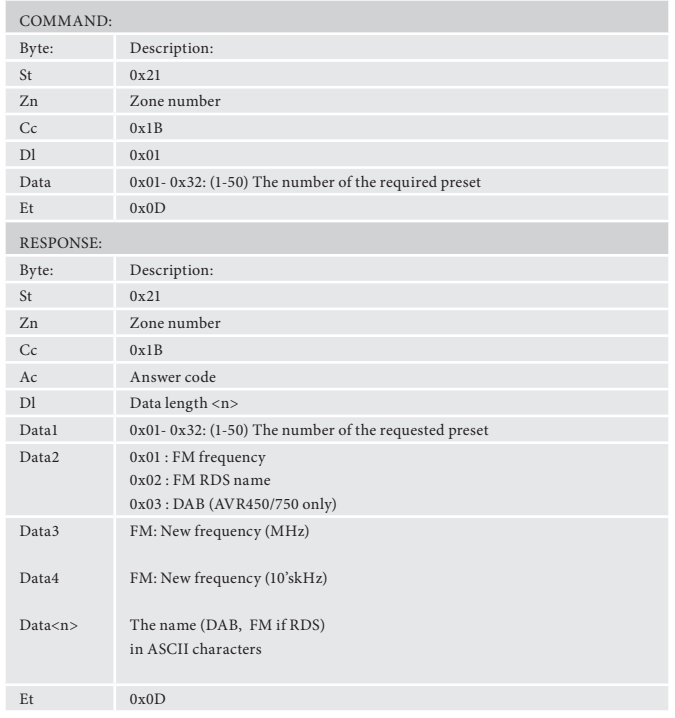

# **Network playback status (0x1C)**

Network message format.

If the network is not selected on the given zone an error 0x85 is returned.

#### **Example**

Command/response sequence where the network module is playing. Command: 0x21 0x01 0x1C 0x01 0xF0 0x0D

Response: 0x21 0x01 0x1C 0x00 0x01 0x01 0x0D

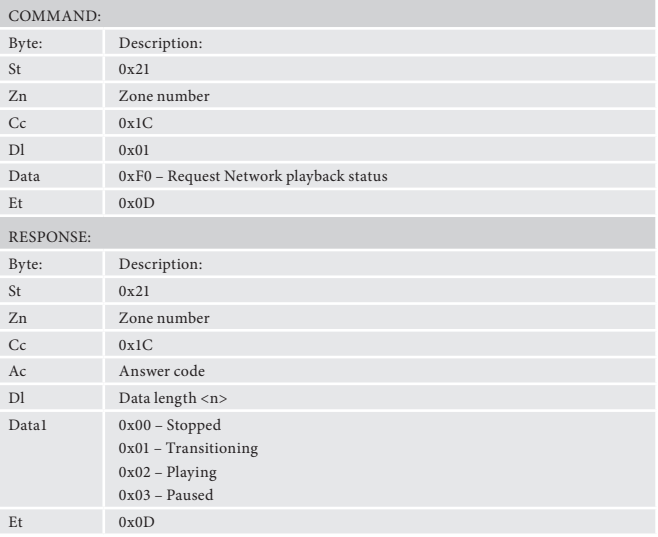

#### **IMAX Enhanced (0x0C)**

Controls IMAX Enhanced.

#### **Example**

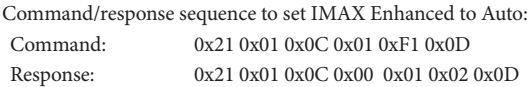

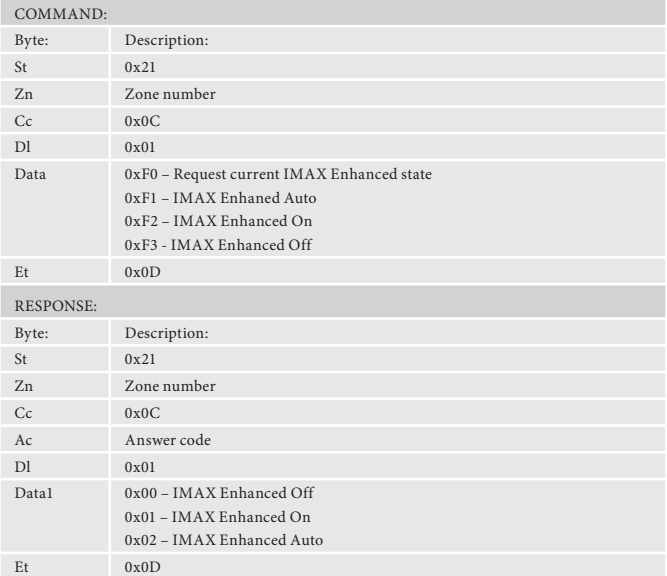

# **Setup Adjustment Command Specifications**

#### **Treble Equalisation (0x35)**

Adjust the amount of treble equalisation.

#### **Example**

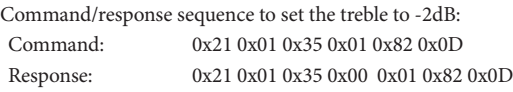

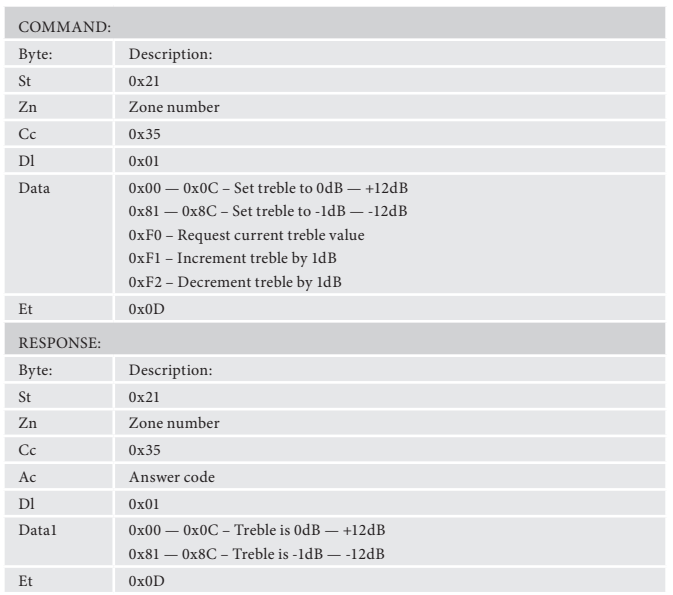

#### **Bass Equalisation (0x36)**

Adjust the amount of bass equalisation.

#### **Example**

Command/response sequence to increase the bass EQ by 1dB when it was 0dB: Command: 0x21 0x01 0x36 0x01 0xF1 0x0D

Response: 0x21 0x01 0x36 0x00 0x01 0x01 0x0D

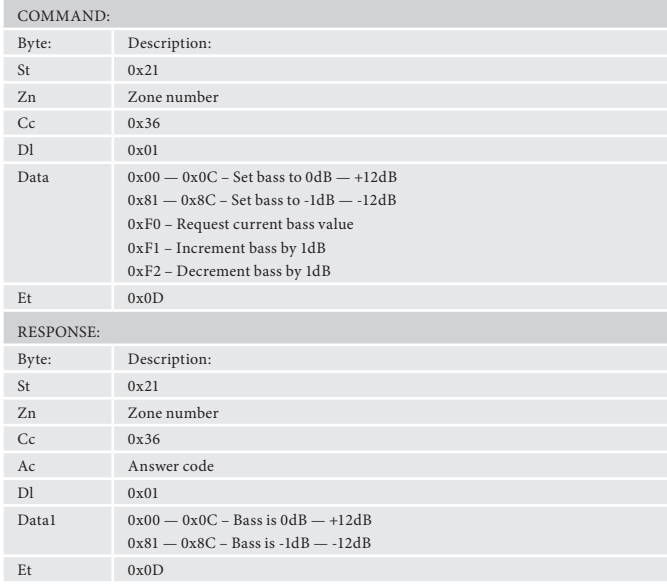

#### **Room Equalisation (0x37)**

Turn the room equalisation system on/off.

# **Example**

Command/response sequence to turn the room equalisation system on (EQ1):

- Command: 0x21 0x01 0x37 0x01 0x01 0x0D
- Response: 0x21 0x01 0x37 0x00 0x01 0x01 0x0D

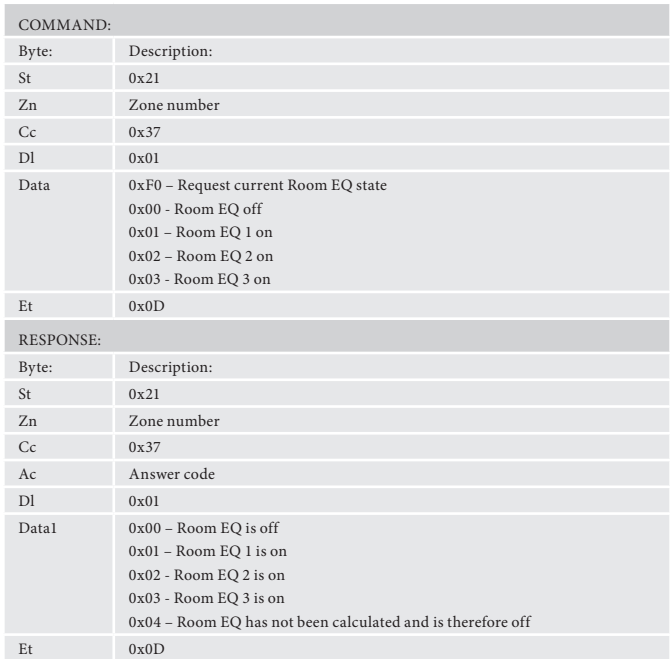

#### **Dolby Audio (0x38)**

Control the status of the Dolby Audio system.

#### **Example**

Command/response sequence to turn the Dolby Audio system is in movie mode:

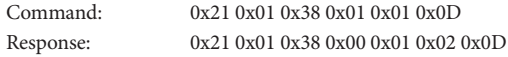

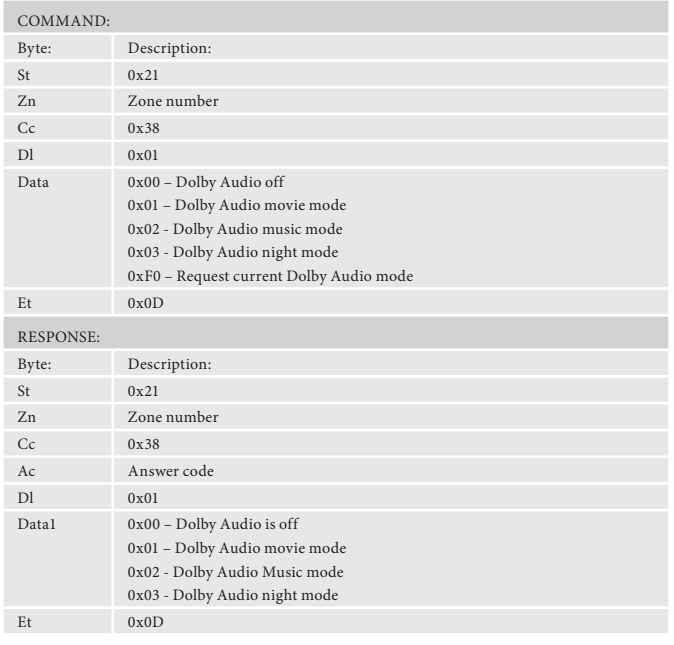

## **Balance (0x3B)**

Adjust the balance control.

#### **Example**

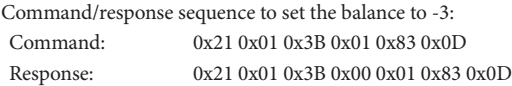

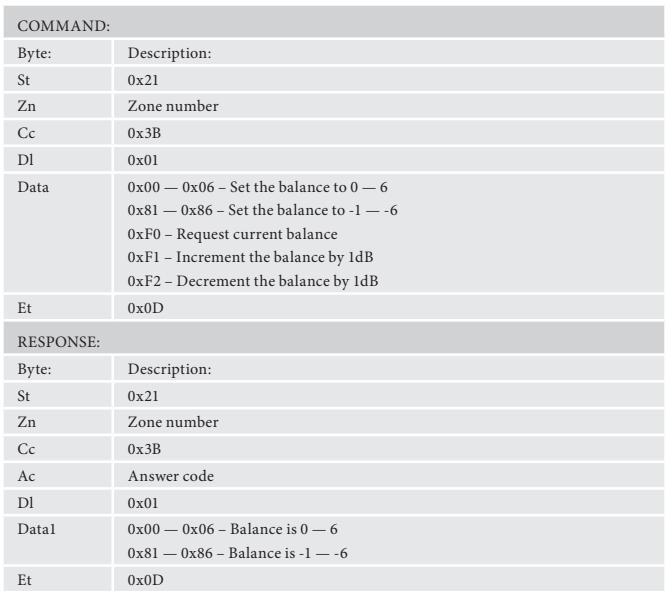

# **Subwoofer Trim (0x3F)**

Adjust the value of subwoofer trim.

#### **Example**

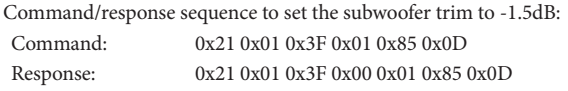

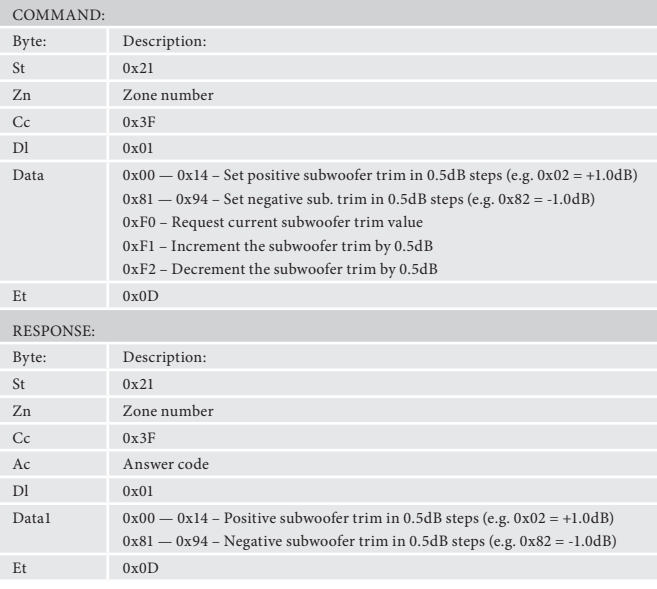

#### **Lipsync Delay (0x40)**

Adjust the lipsync delay value.

# **Example**

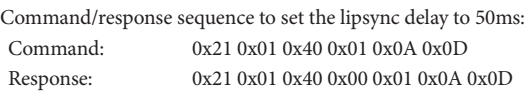

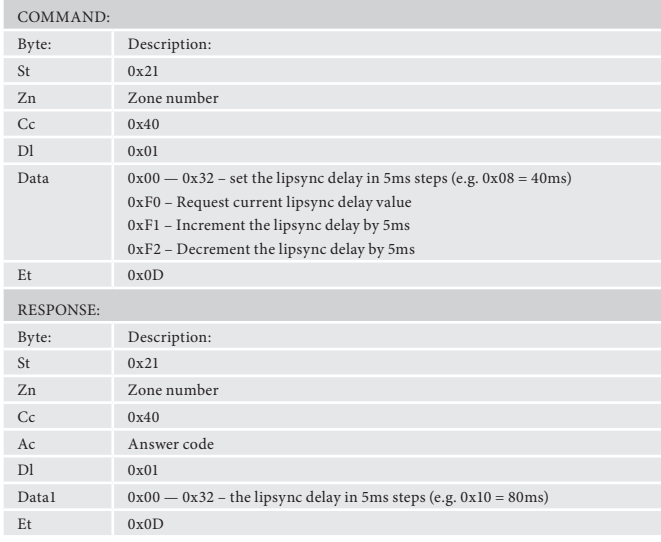

#### **Compression (0x41)**

Adjust the dynamic range compression setting.

#### **Example**

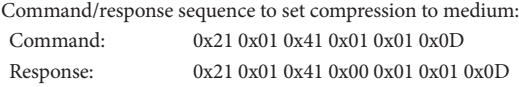

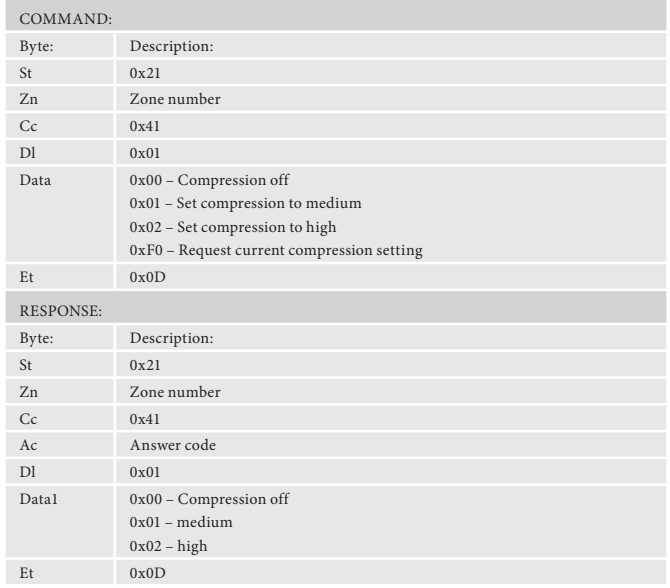

#### **Request incoming video parameters (0x42)**

Request the incoming video resolution, refresh rate and aspect ratio.

#### **Example**

Command/response sequence to request video parameters, where the video is 1280x720 (720p) 50Hz 16:9, normal colourspace:

Command: 0x21 0x01 0x42 0x01 0xF0 0x0D

Response: 0x21 0x01 0x42 0x00 0x08 0x05 0x00 0x02 0xD0 0x32 0x00 0x02 0x00 0x0D

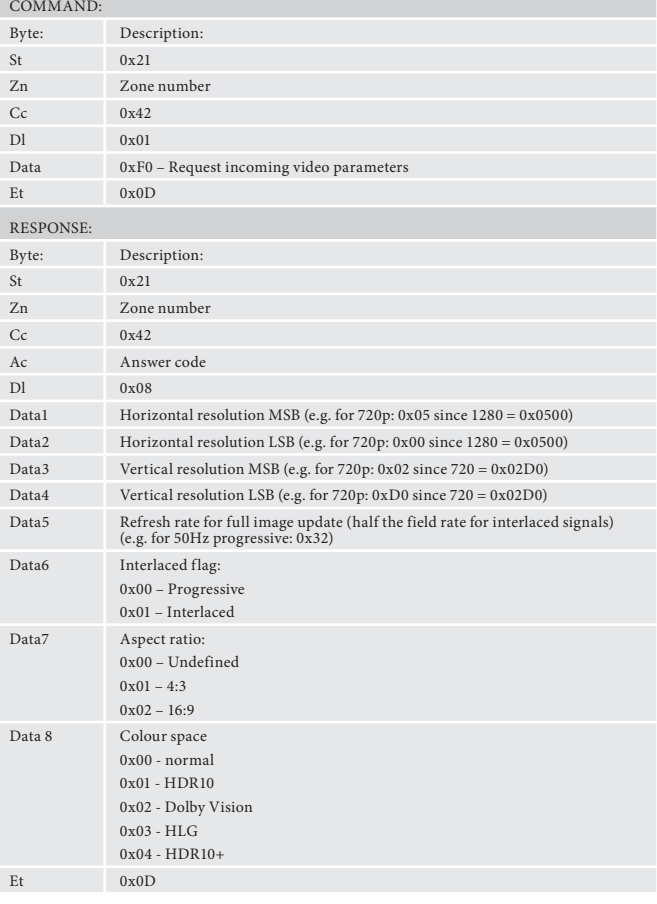

#### **Request incoming audio format (0x43)**

Request the incoming audio format.

#### **Example**

Command/response sequence to request the incoming audio format, where the format is Dolby Digital 5.1:

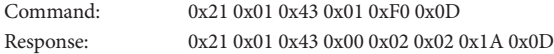

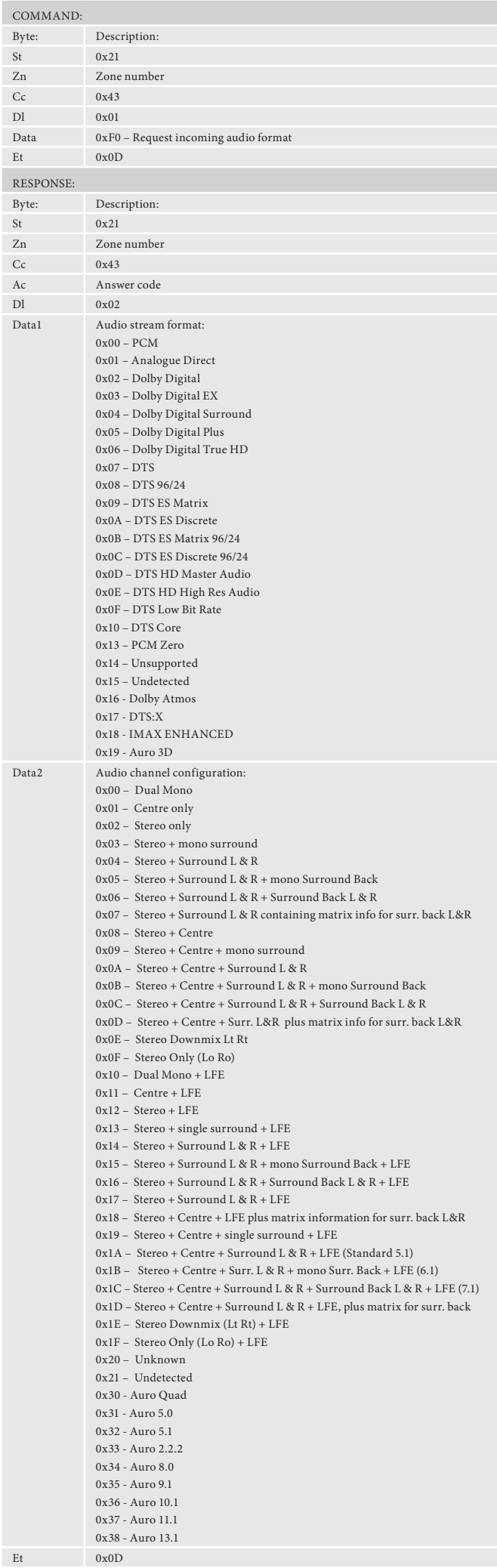

#### **Request incoming audio sample rate (0x44)**

Request the incoming audio sample rate.

#### **Example**

Command/response sequence to request the incoming audio sample rate, where the rate is 48kHz:

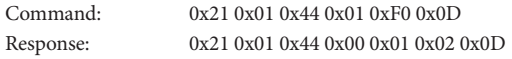

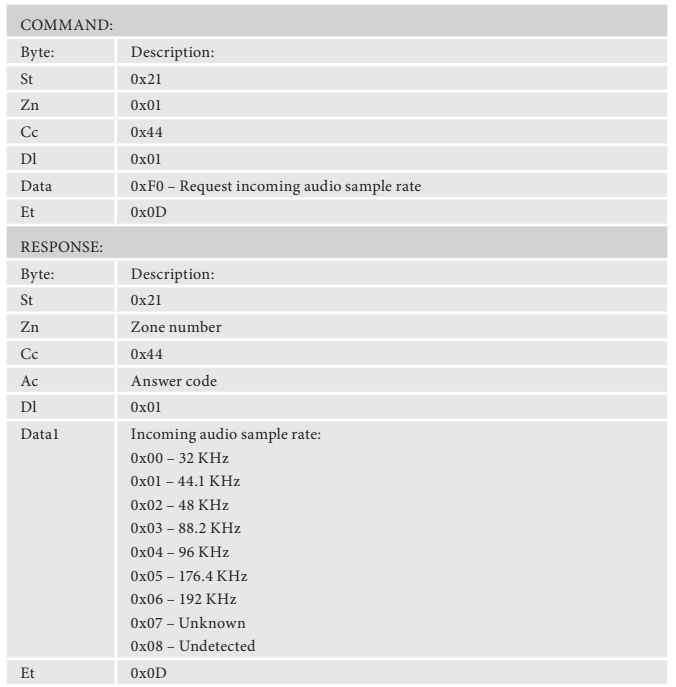

#### **Set/Request Sub Stereo Trim (0x45)**

Set/Request the subwoofer trim value for stereo mode.

#### **Example**

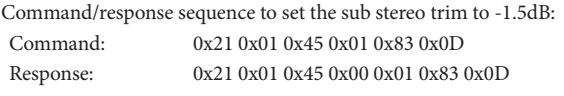

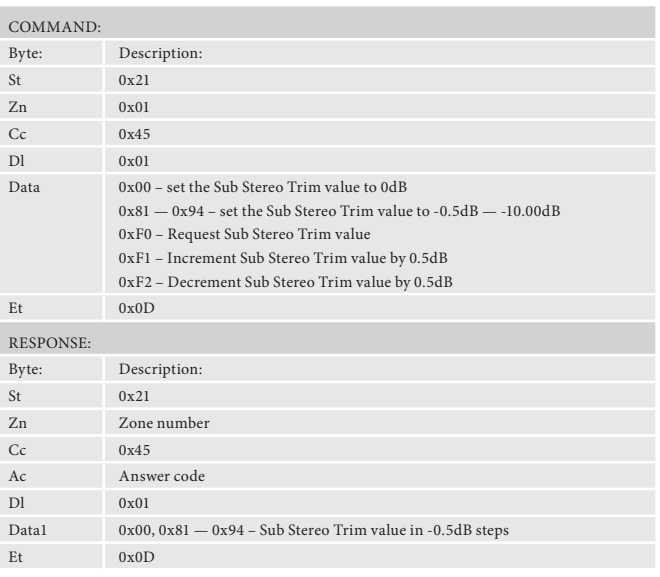

#### **Set/Request Zone 1 OSD on/off (0x4E)**

Set/Request whether the Zone 1 OSD is shown.

#### **Example**

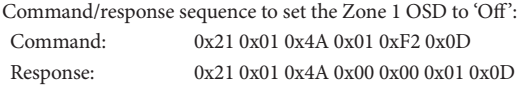

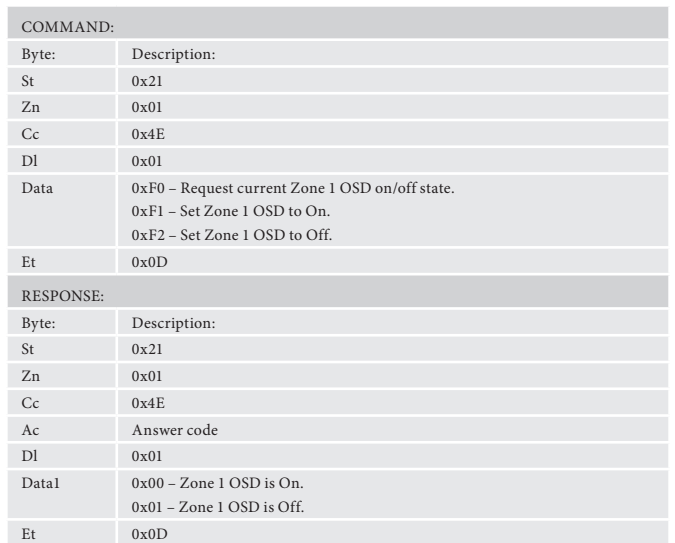

#### **Set/Request Video Output Switching (0x4F)**

Set/Request the HDMI video output selection.

#### **Example**

Command/response sequence to set the video output to HDMI output 1:

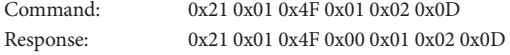

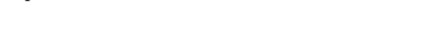

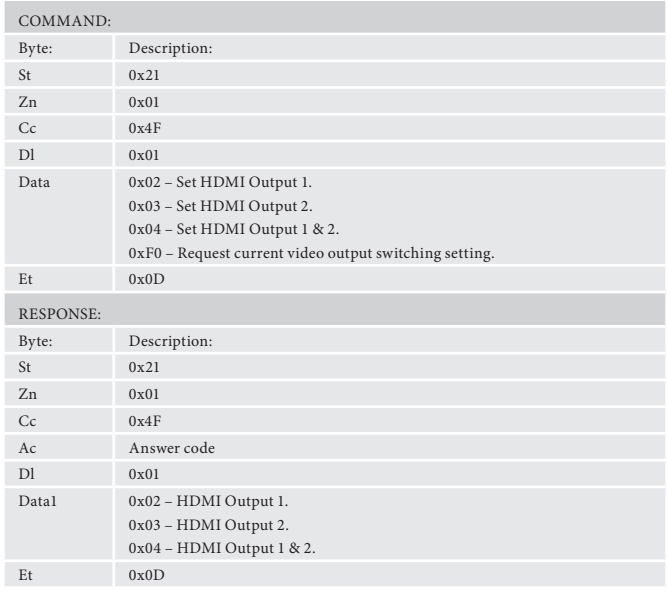

#### **Set/request input name (0x20)**

This command returns the name of an input if renamed by the user. It can also be used to set the input name.

#### **Example**

Command/response sequence for setting the current input to "BDP300":

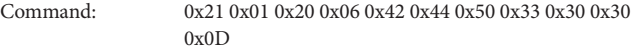

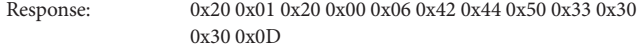

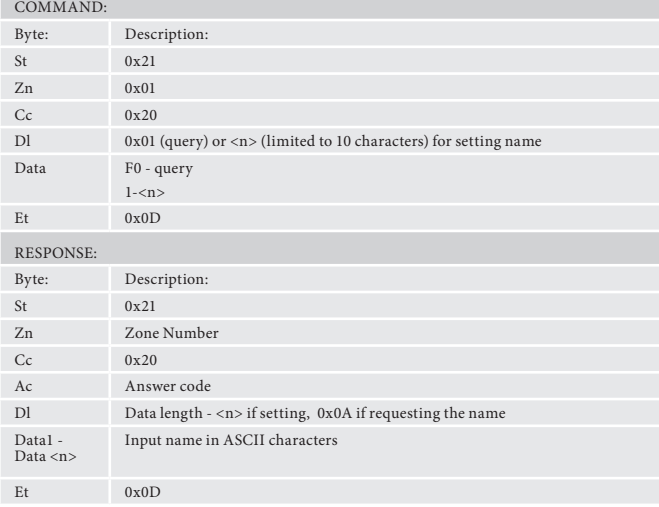

#### **FM Scan up/down (0x23)**

Initiates a FM scan up or down. Note: only valid if on FM input

#### **Example**

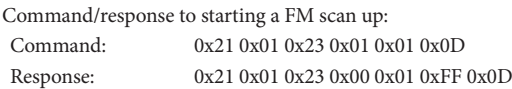

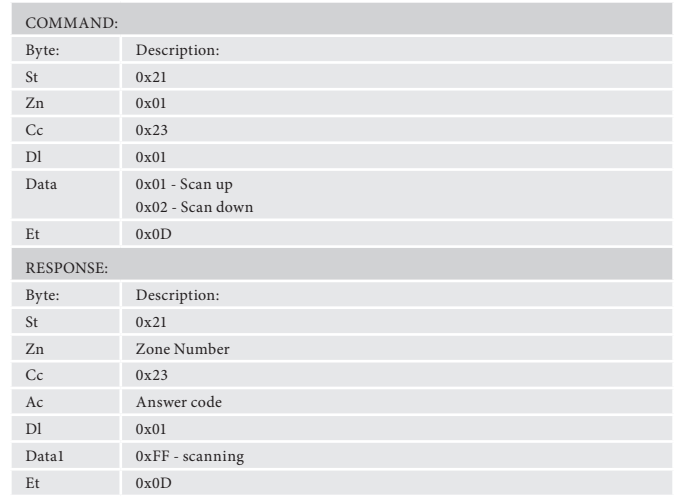

#### **DAB Scan (0x24)**

Initiates a DAB scan. Note: only valid if on DAB input

#### **Example**

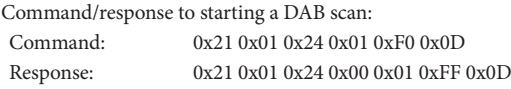

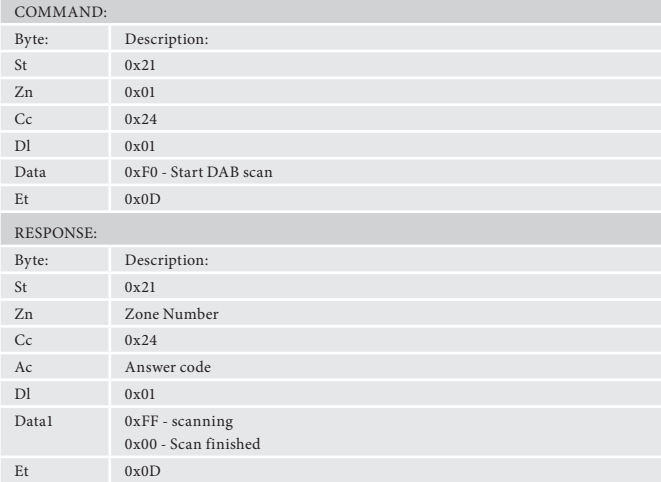

#### **Heartbeat (0x25)**

Heartbeat command to check unit is still connected and communication - also resets the EuP standby timer.

#### **Example**

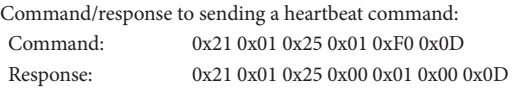

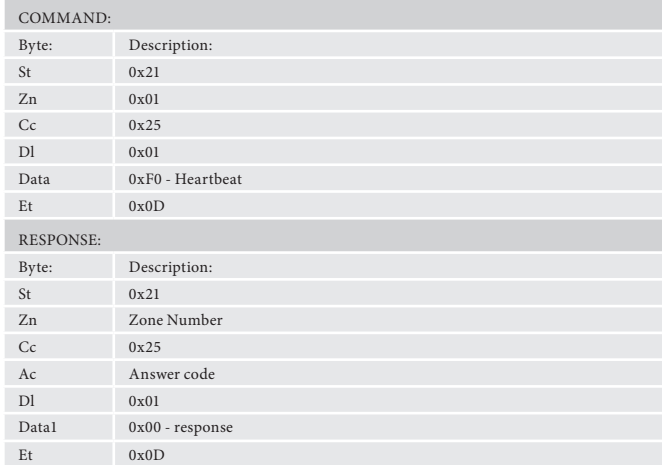

#### **Reboot (0x26)**

Forces a reboot of the unit.

#### **Example**

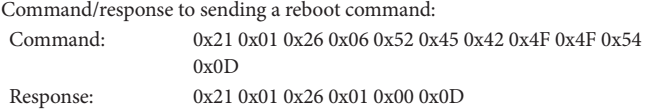

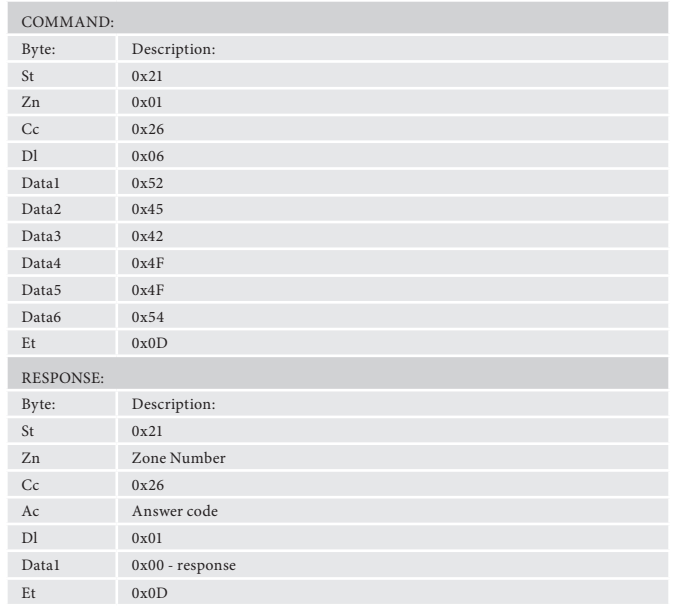

#### **Bluetooth status (0x50)**

Bluetooth status. Note: only valid if on BT input

#### **Example**

Command/response to starting a BT status request, where the response is paired, audio paused:

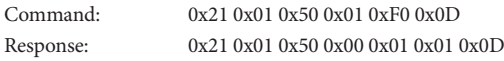

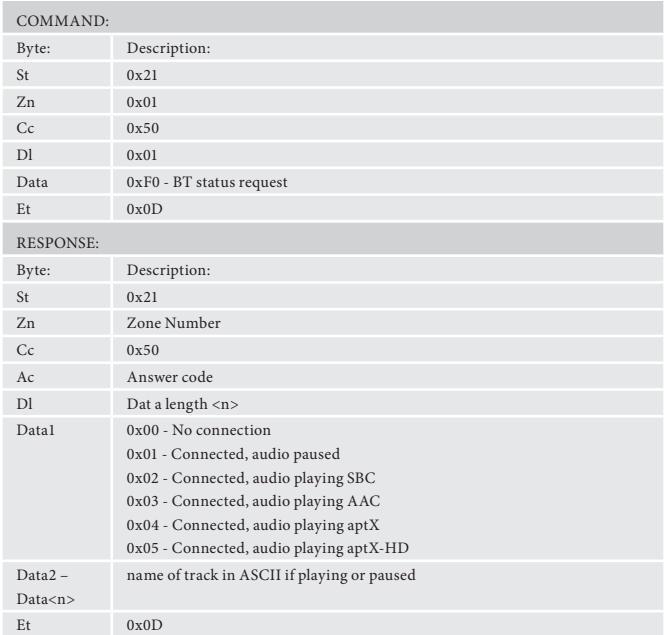

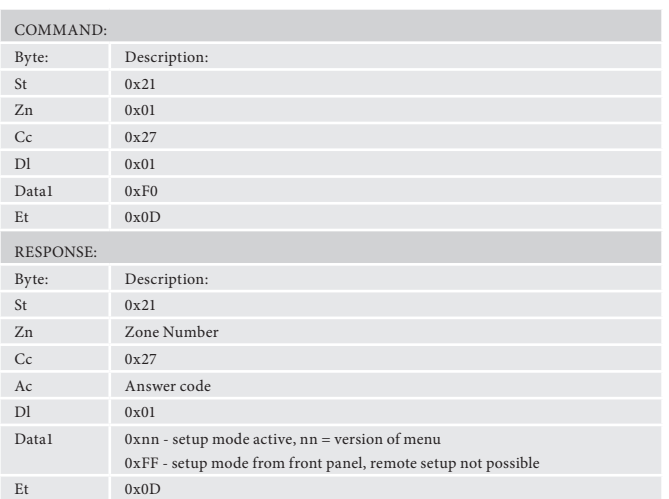

# **Room EQ name(s) (0x34)**

 $Request Room EQ name(s)$ .

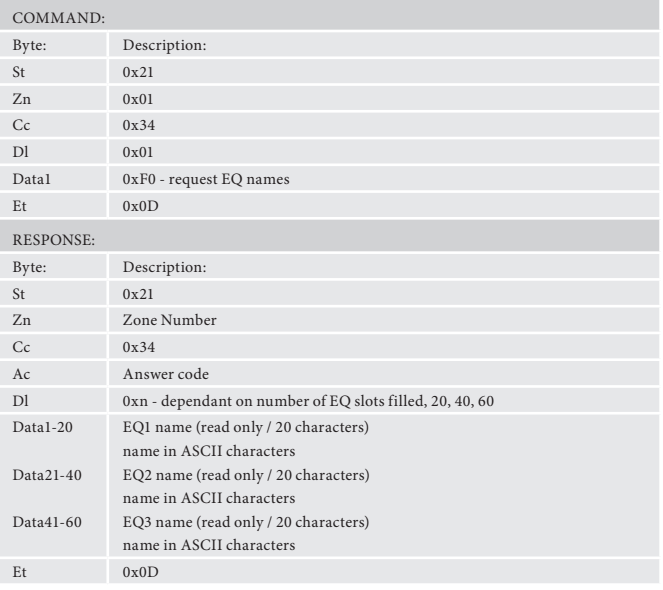

#### **Now Playing Information (0x64)**

Request the various now playing track details

#### **Example**

Command/response sequence to request the currently playing artist where the response is A

Command: 0x21 0x01 0x64 0x01 0xF1 0x0D Response: 0x21 0x01 0x64 0x00 0x02 0x41 0x0D

#### **Note**

Response length is limited to 100 characters

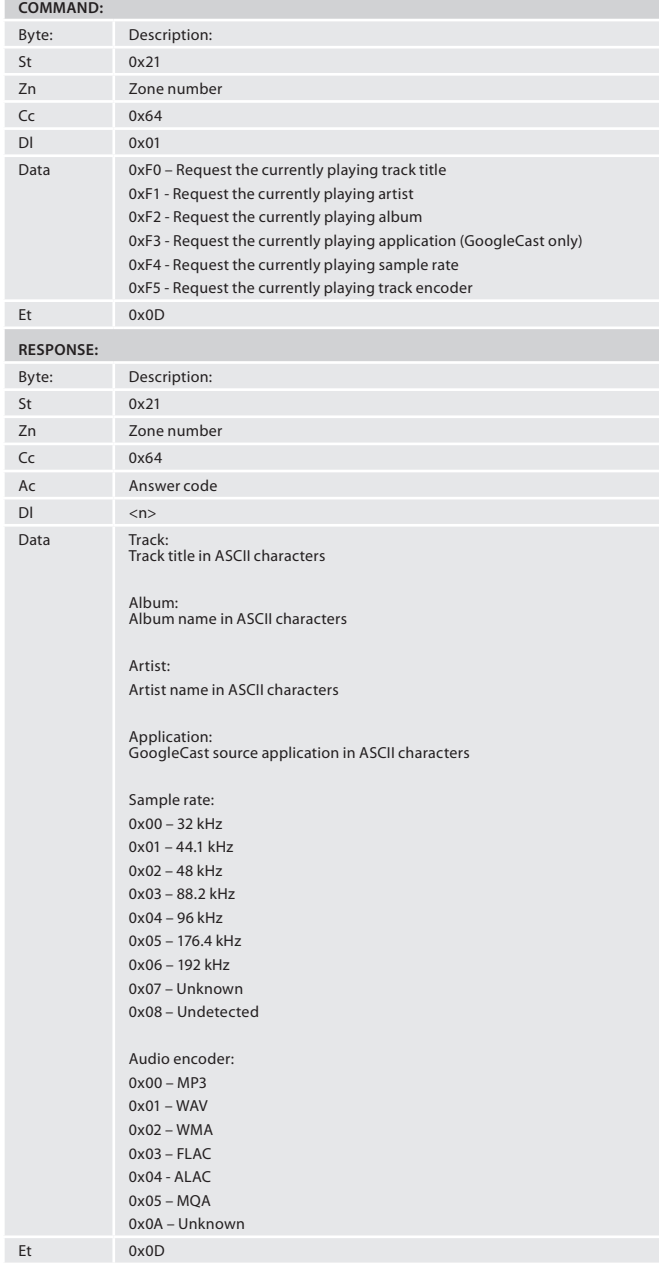

Sends input config menu info.

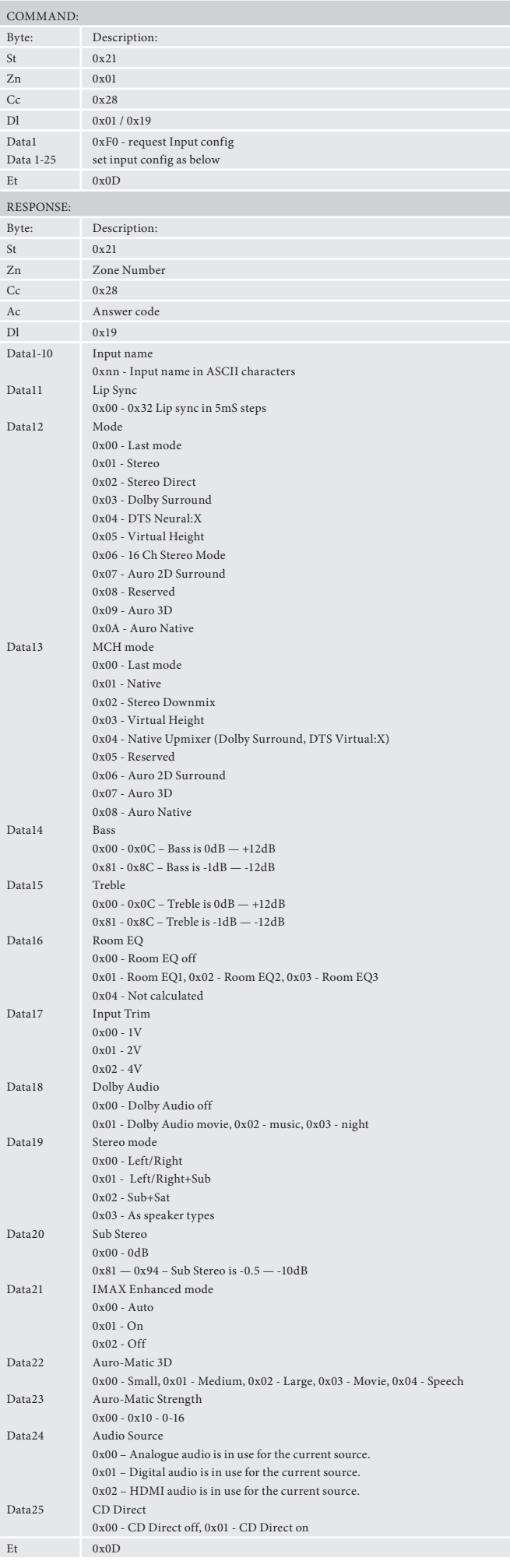

**General Setup (Ox29)**  $\frac{CON}{B}$ <br>Sends general setup menu info.

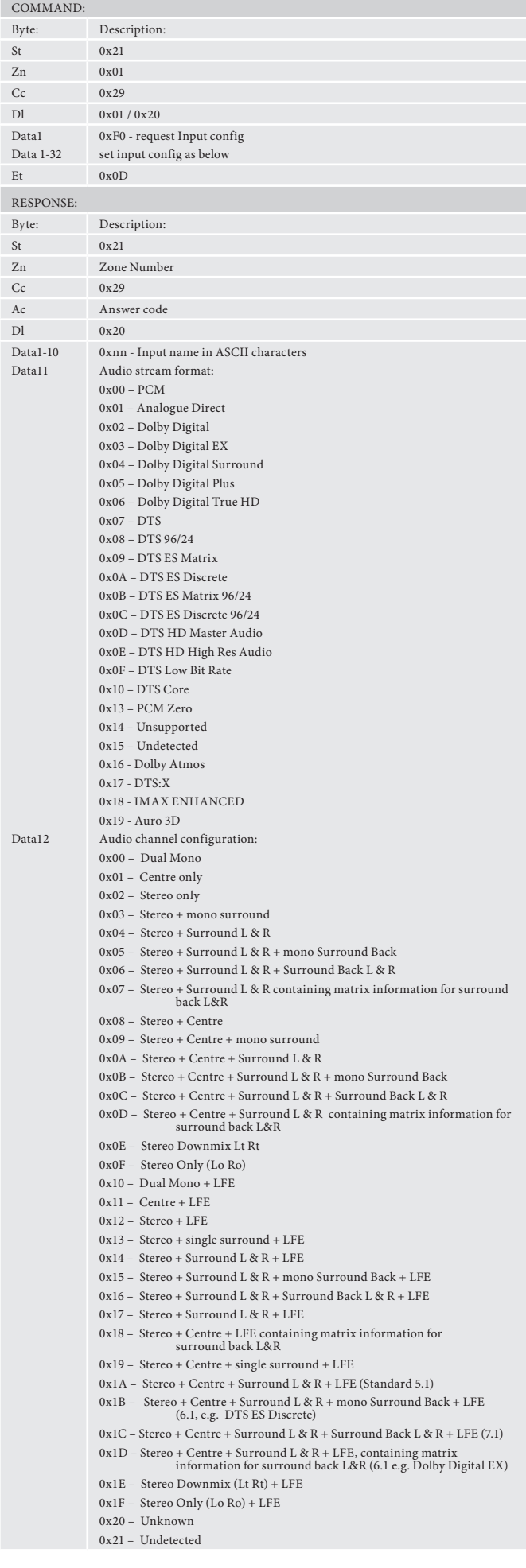

 $St$  $\rm Zn$  $\rm{Cc}$  $\,$  Dl  $\,$ 

 $\mathop{\hbox{\rm Et}}$ 

 $\mathop{\rm St}\nolimits$  $Zn$  $\rm{Cc}$  $\rm Ac$  $\mathop{\rm Dl}\nolimits$ 

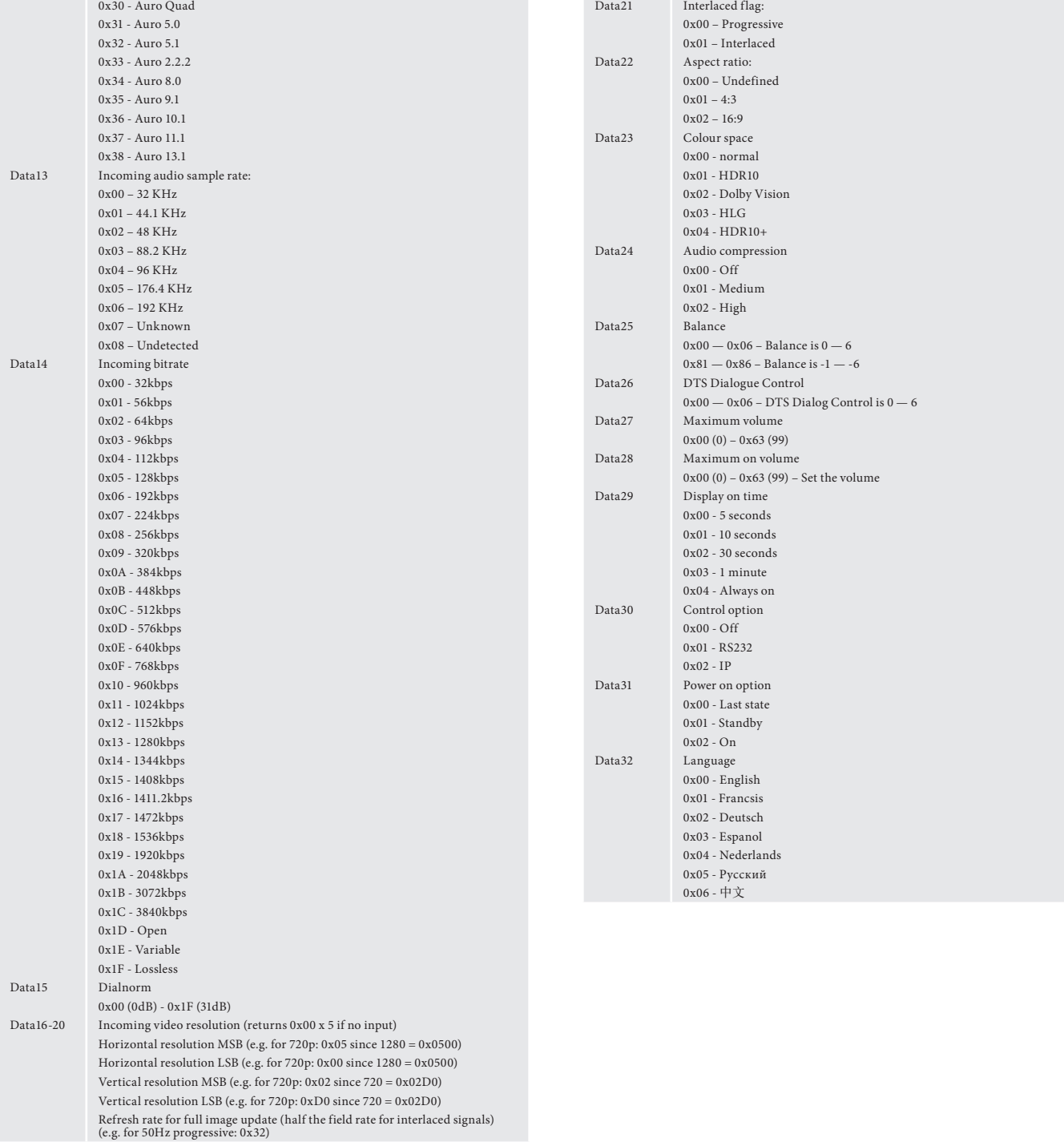

# **Speaker Types (0x2A)**

Set / request speaker type menu info.

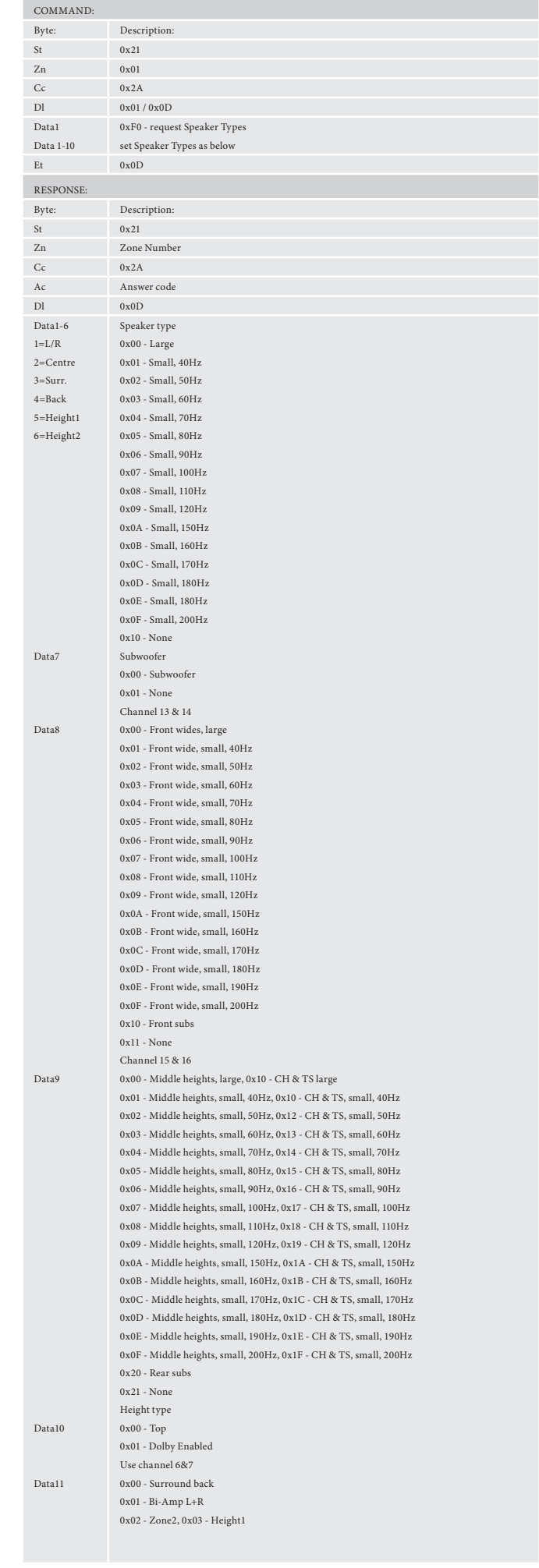

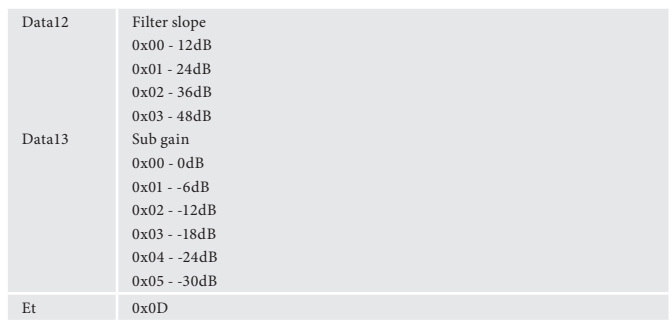

# **Speaker Distances (0x2B)**

 $\operatorname{\mathsf{Set}}$  / request speaker distance menu info.

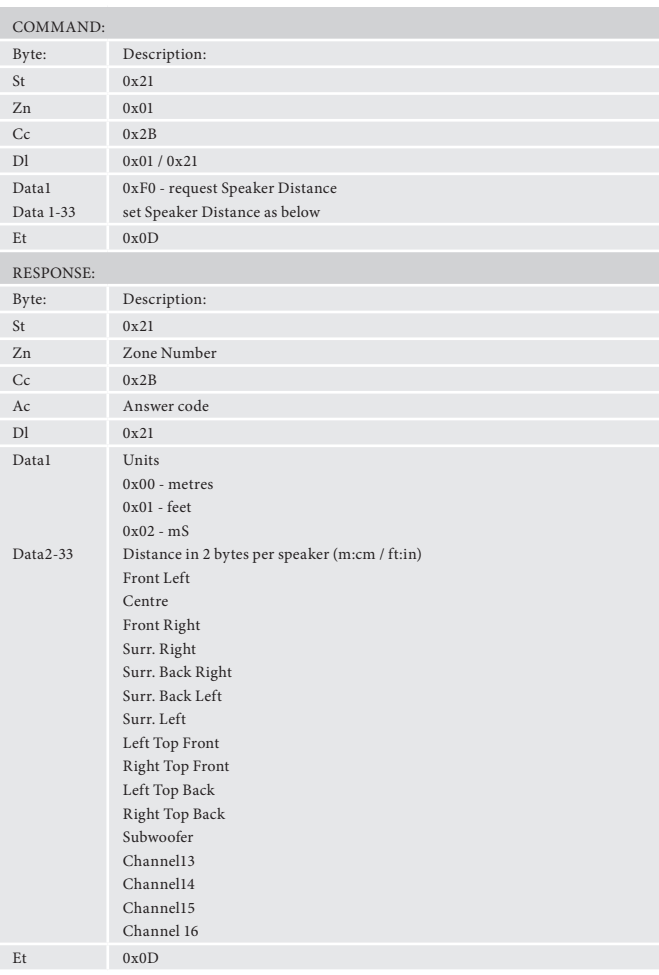

### **Speaker Levels (0x2C)**

Set / request speaker level menu info.

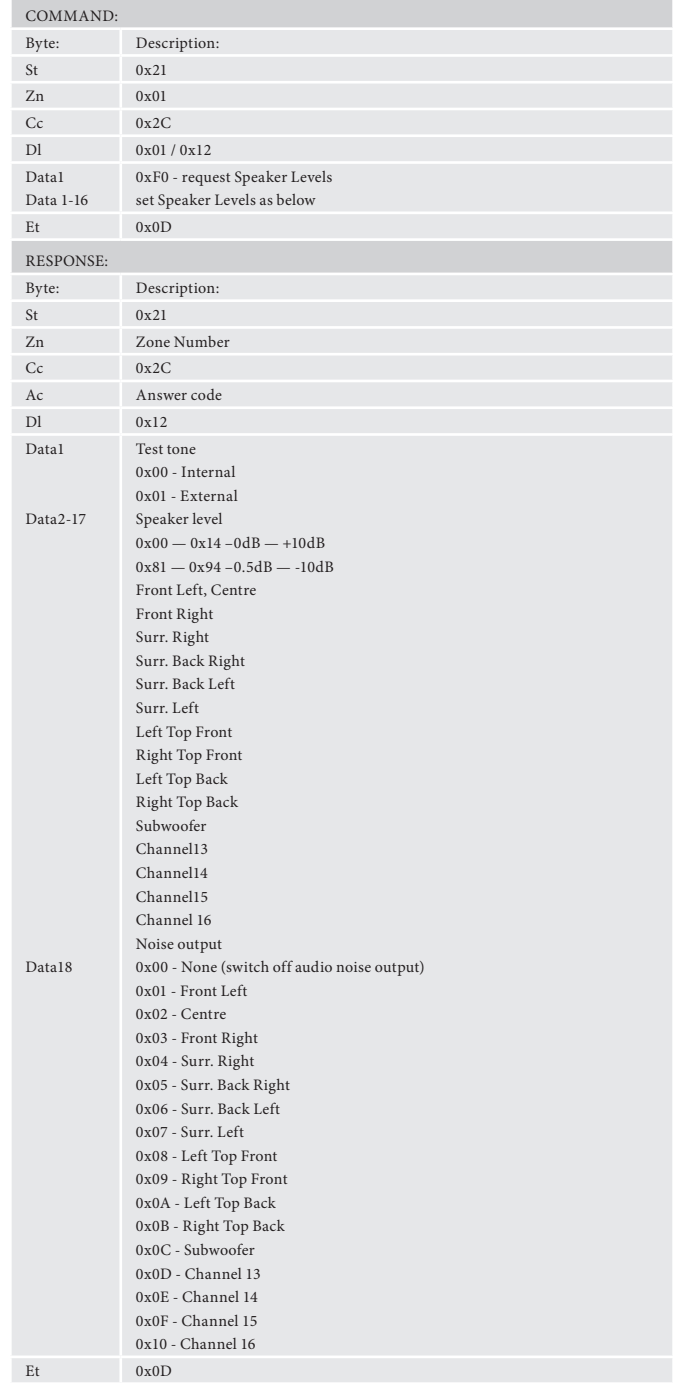

Set / request speaker level menu info.

#### **HDMI settings (0x2E)**

 $\operatorname{\mathsf{Set}}$  / request HDMI settings menu info.

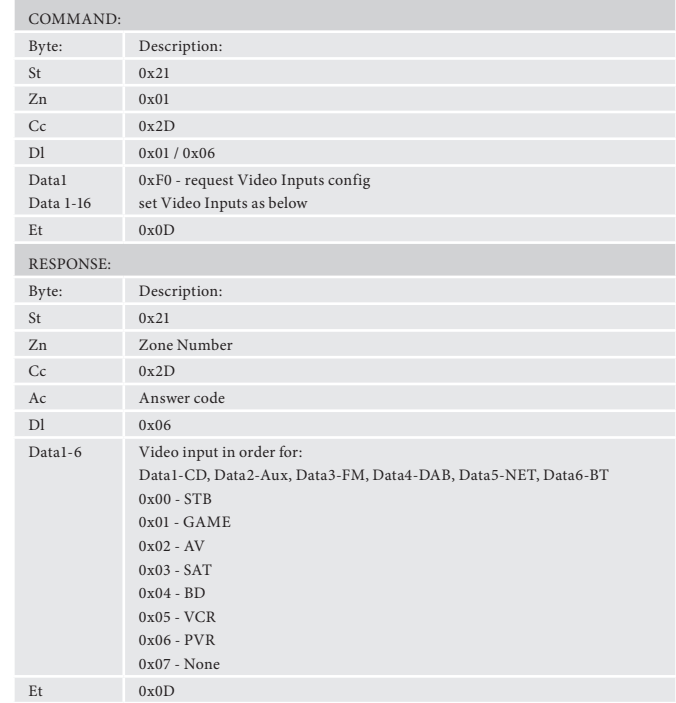

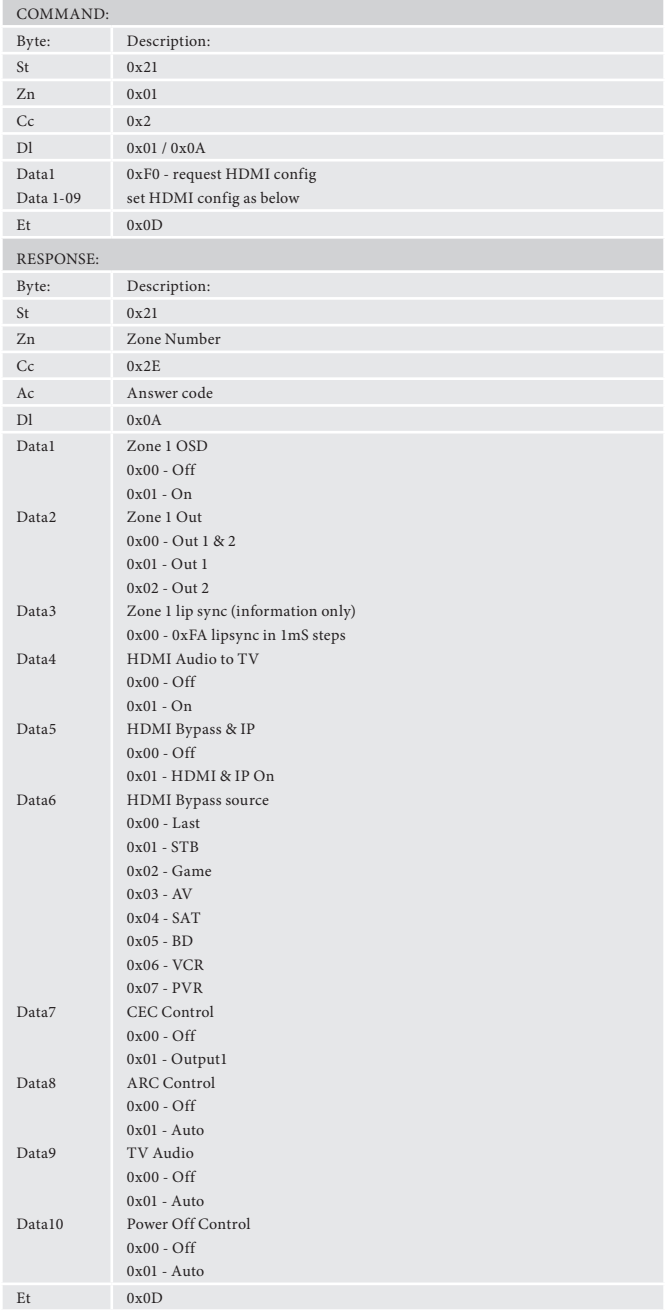

#### **Zone settings (0x2F)**

 $\operatorname{\mathsf{Set}}$  / request Zone settings menu info.

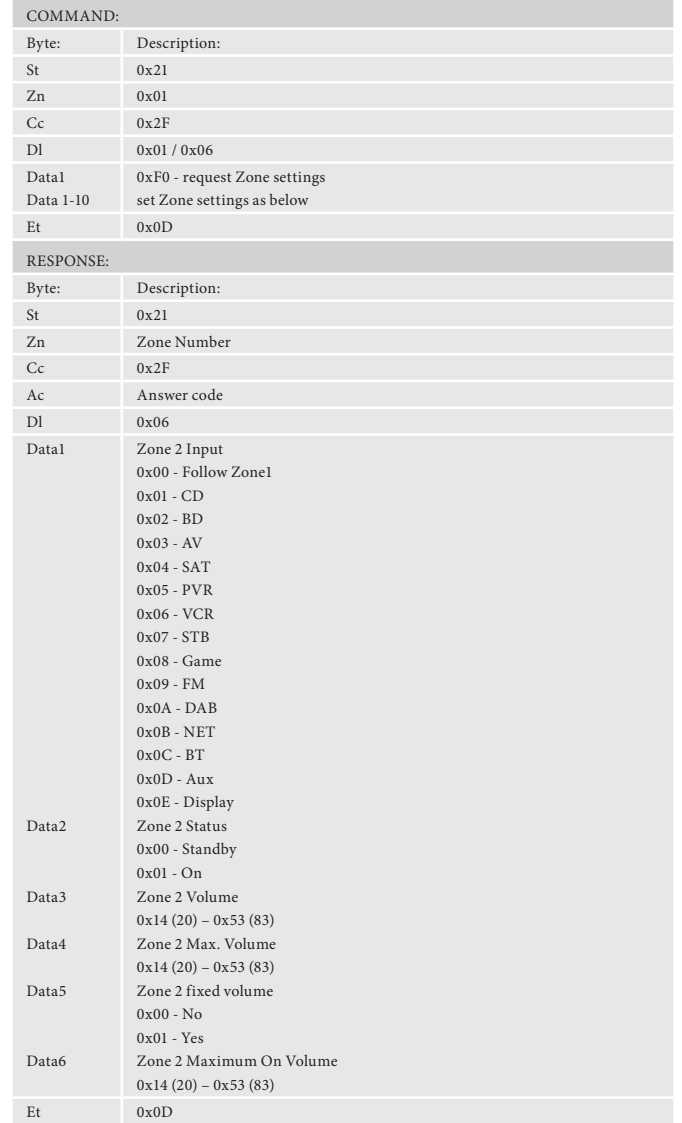

#### **Network (0x30)**

Set / request Network menu info.

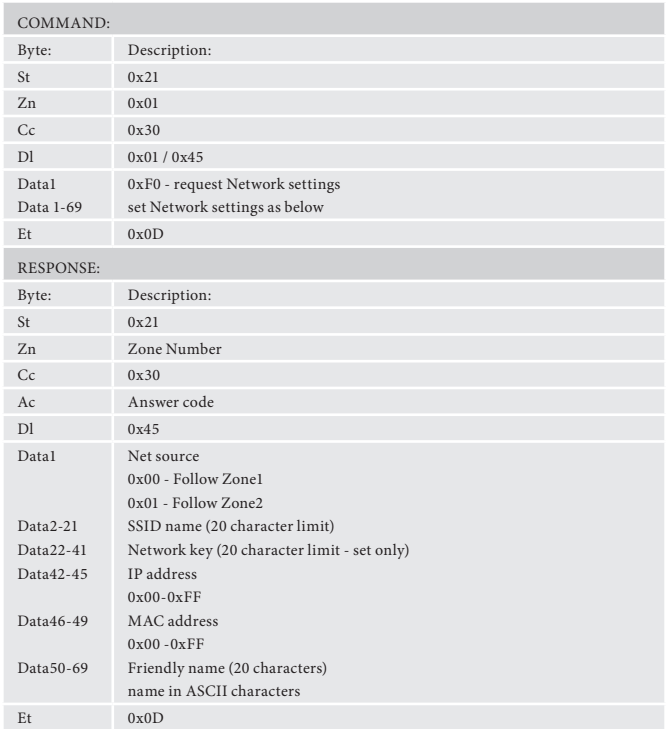

# **Bluetooth (0x32)**

Set / request Bluetooth menu info.

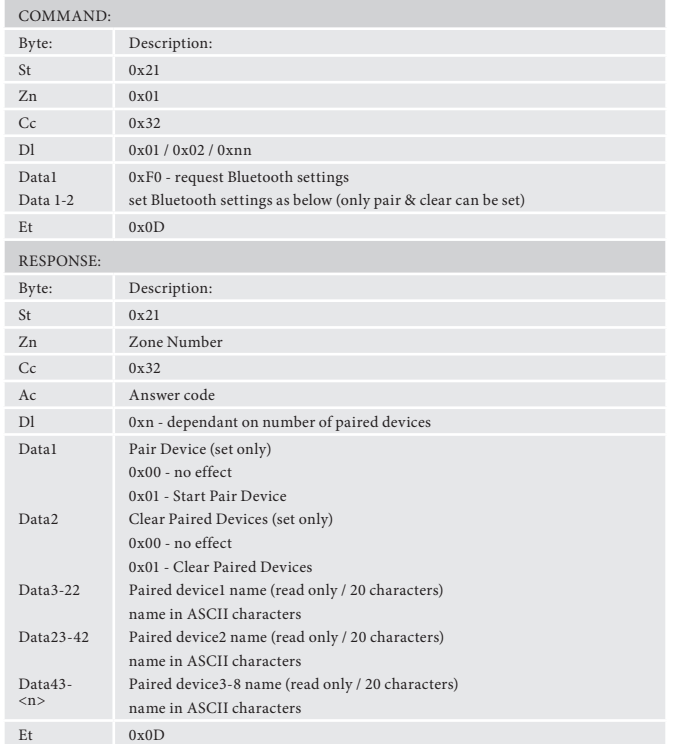

# **Engineering menu (0x33)**

Set / request Engineering menu info.

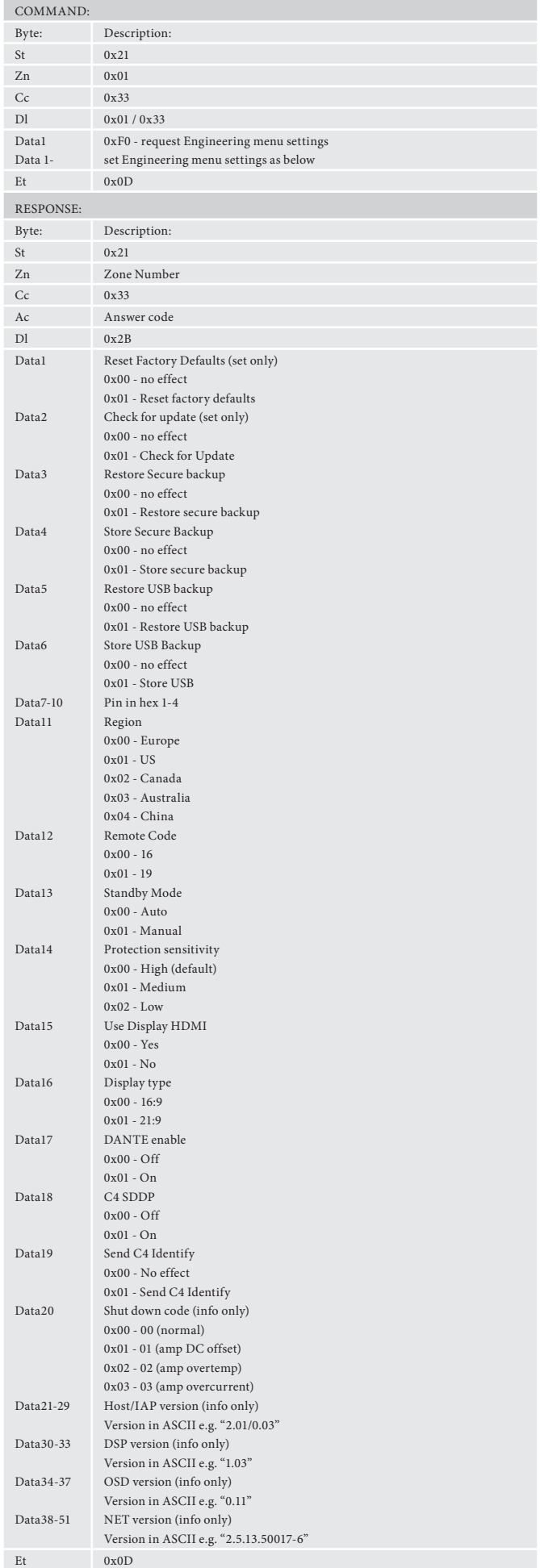

# **AV RC5 command codes**

These codes are recognised as infra-red signals received by the front panel, RC5 electrical signals received by the remote in jacks and as control data using the 'Simulate RC5 IR Command' (0x 08).

#### **Basic Functions**

These RC5 codes are present on the supplied IR remote control and provide control over basic amplifier and video processing functions.

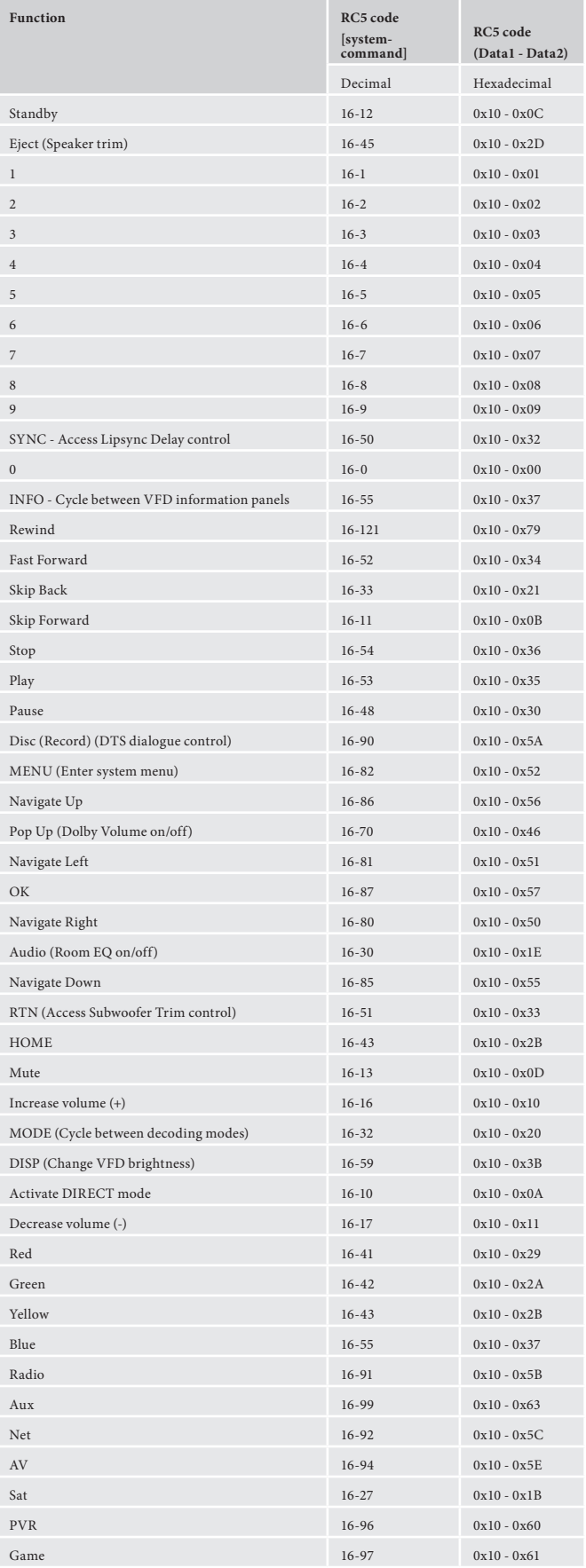

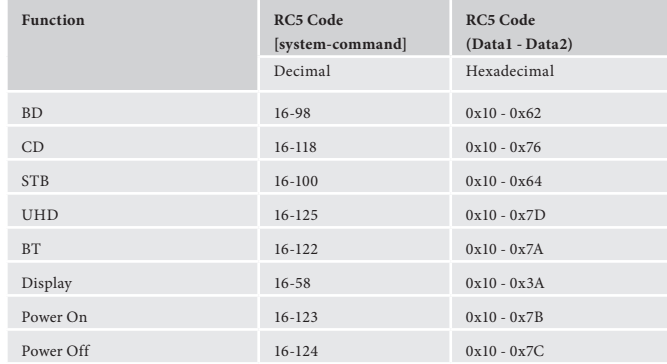

### **Advanced Functions**

These RC5 codes are not present on the supplied remote control but have been created for custom install use. In order for the AVR to respond to these codes they must be transmitted from a programmable IR remote control or over the control link using the 'Simulate RC5 IR Command' (0x08).

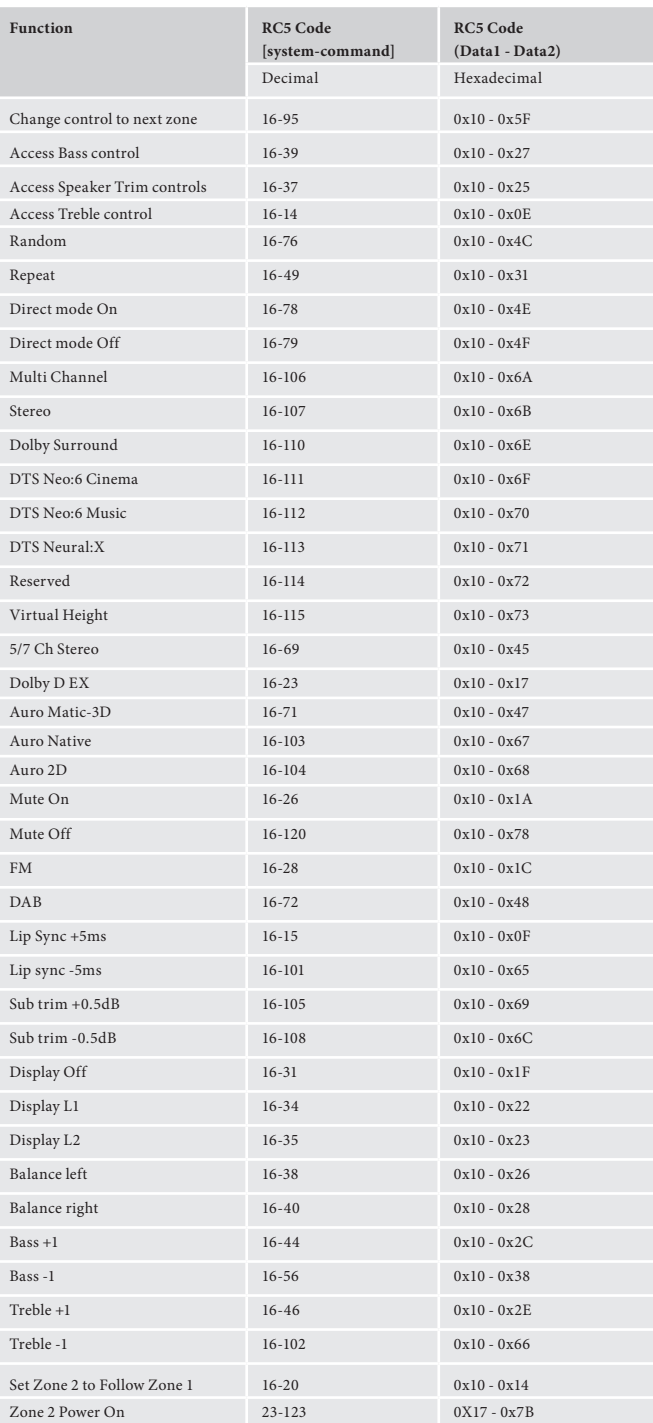

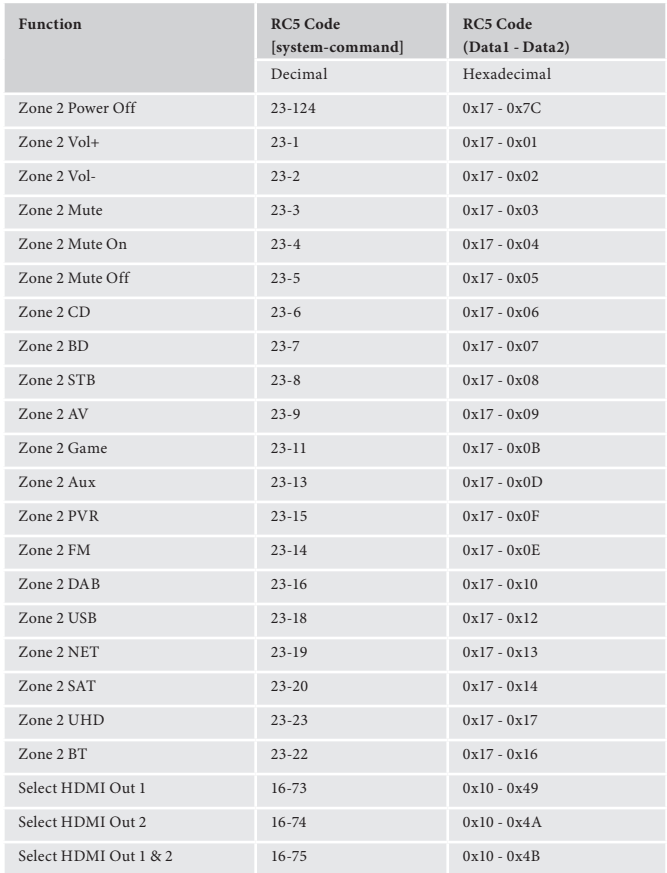

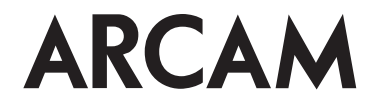